# **mgcp persistent**

 $\overline{\phantom{a}}$ 

To configure the sending of persistent events from the Media Gateway Control Protocol (MGCP) gateway to the call agent, use the **mgcp persistent** command in global configuration mode. To reset to the default, use the **no** form of this command.

**mgcp persistent** {**hookflash** | **offhook** | **onhook**}

**no mgcp persistent** {**hookflash** | **offhook** | **onhook**}

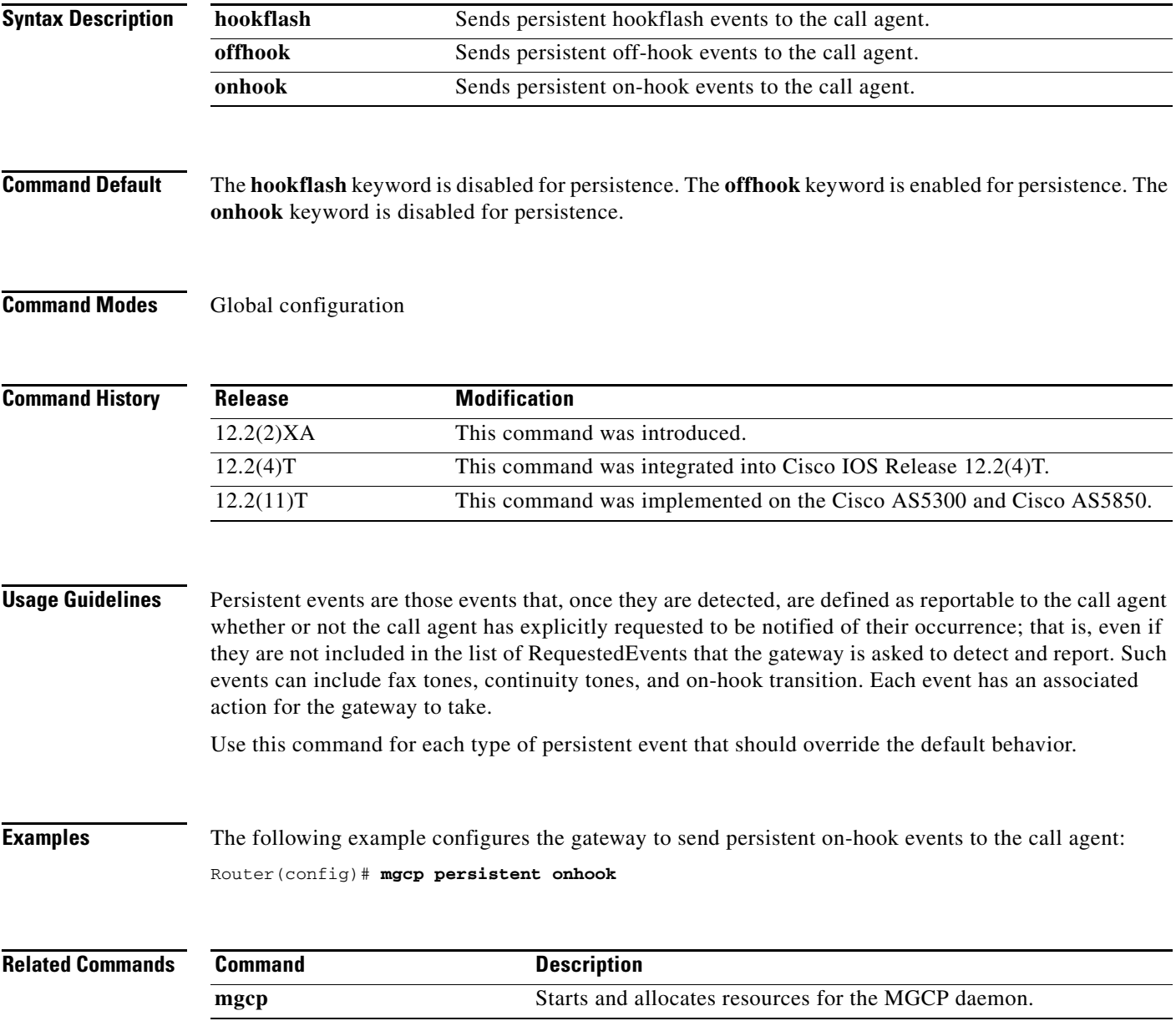

## **mgcp piggyback message**

To enable piggyback messages, use the **mgcp piggyback message** command in global configuration mode. To disable piggyback messages, use the **no** form of this command.

**mgcp piggyback message**

**no mgcp piggyback message**

- **Syntax Description** This command has no arguments or keywords.
- **Command Default** Piggyback messages are enabled
- **Command Modes** Global configuration

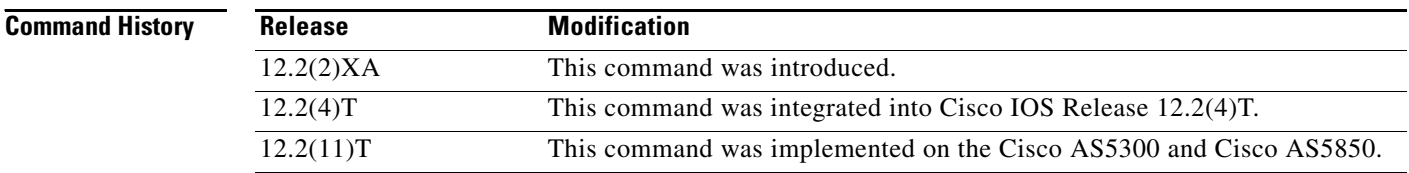

#### **Usage Guidelines** If the network gateway cannot handle piggyback messages, us e the **no** form of this command to disable the piggyback messages and to enable Media Gateway Control Protocol (MGCP) 1.0, Network-based Call Signaling (NCS), and Trunking Gateway Control Protocol (TGCP). Piggyback messaging is not available to Simple Gateway Control Protocol (SGCP) and MGCP 0.1.

The term piggyback message refers to a situation in which a gateway or a call agent sends more than one MGCP message in the same User Datagram Protocol (UDP) packets. The recipient processes the messages individually, in the order received. However, if a message must be retransmitted, the entire datagram is resent. The recipient must be capable of sorting out the messages and keeping track of which messages have been handled or acknowledged.

Piggybacking is used during retransmission of a message to send previously unacknowledged messages to the call agent. This maintains the order of events the call agent receives and makes sure that RestartInProgress (RSIP) messages are always received first by a call agent.

**Examples** The following example disables piggyback messages: Router(config)# **no mgcp piggyback message**

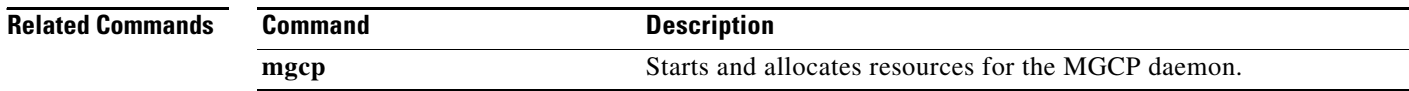

Ι

### **mgcp playout**

To tune the jitter-buffer packet size attempted for MGCP-controlled connections, use the **mgcp playout**  command in global configuration mode. To reset to the default, use the **no** form of this command.

**mgcp playout** {**adaptive** *init*-*milliseconds min*-*milliseconds max*-*milliseconds* | **fax** *milliseconds |*  **fixed** *milliseconds* [**no-timestamps]**}

**no mgcp playout** {**adaptive** | **fax** | **fixed**}

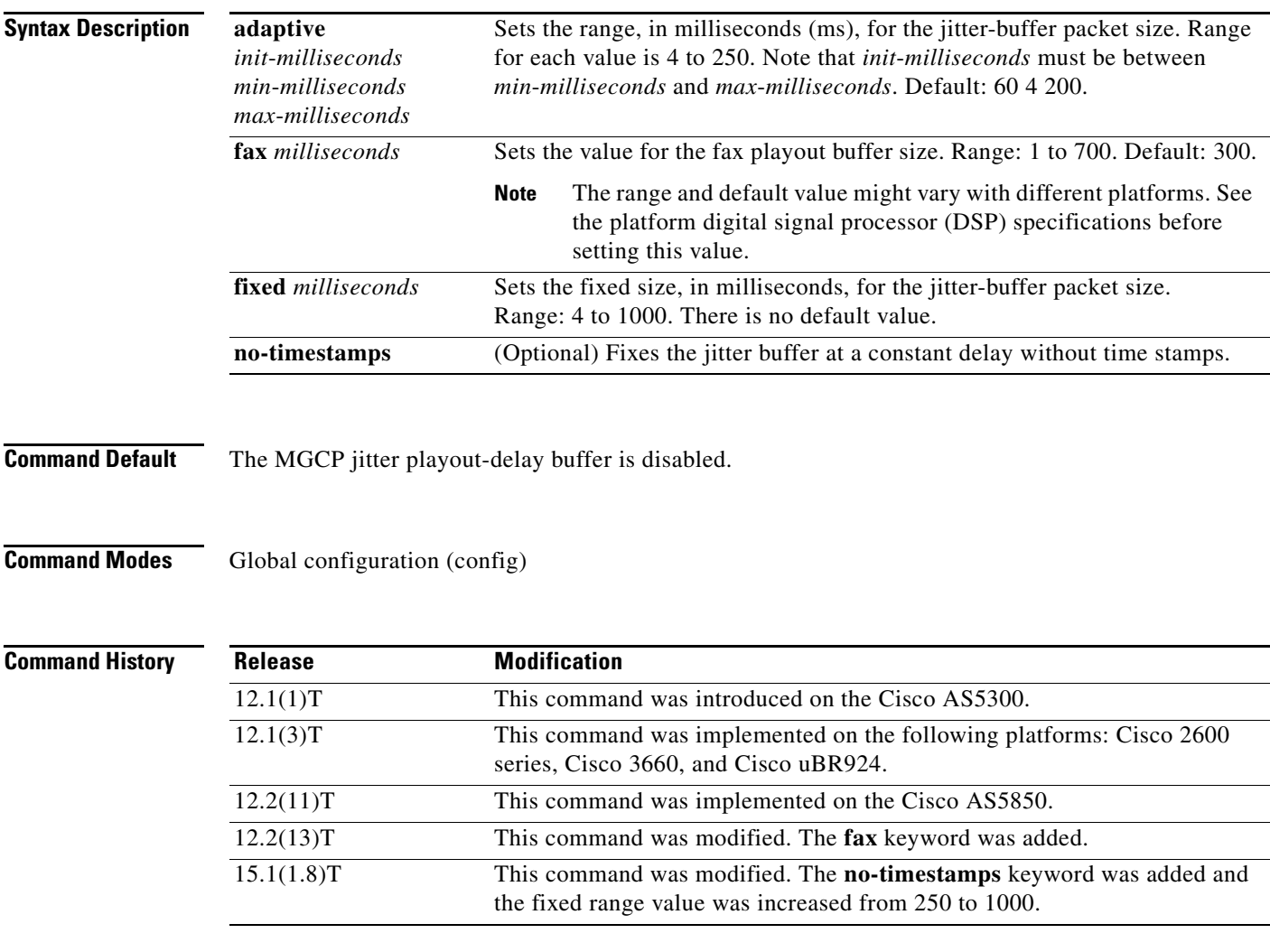

 $\Gamma$ 

**Examples** The following example configures a jitter buffer to an initial playout of 100 ms, minimum buffer size of 50 ms, and maximum buffer size of 150 ms:

Router(config)# **mgcp playout adaptive 100 50 150**

The following example configures a fax playout buffer size of 200 ms.

Router(config)# **mgcp playout fax 200**

#### **VR-1211**

The following example configures a jitter buffer to a fixed playout of 120 ms:

Router(config)# **mgcp playout fixed 120**

The following example configures a jitter buffer to a fixed playout of 65 ms delay without time stamps: Router(config)# **mgcp playout fixed 65 no-timestamps** 

**Related Commands** 

| <b>Command</b>     | <b>Description</b>                                                                              |
|--------------------|-------------------------------------------------------------------------------------------------|
| mgcp               | Starts the MGCP daemon.                                                                         |
| playout-delay      | Tunes the playout buffer on DSPs to accommodate packet jitter<br>caused by switches in the WAN. |
| playout-delay mode | Selects fixed or adaptive mode for playout delay from the jitter<br>buffer on DSPs.             |

# **mgcp profile**

 $\overline{\phantom{a}}$ 

To create and configure a Media Gateway Control Protocol (MGCP) profile to be associated with one or more MGCP endpoints or to configure the default MGCP profile, use the **mgcp profile** command in global configuration mode. To delete the profile, use the **no** form of this command.

**mgcp profile** {*profile*-*name* | **default**}

**no mgcp profile** {*profile*-*name* | **default**}

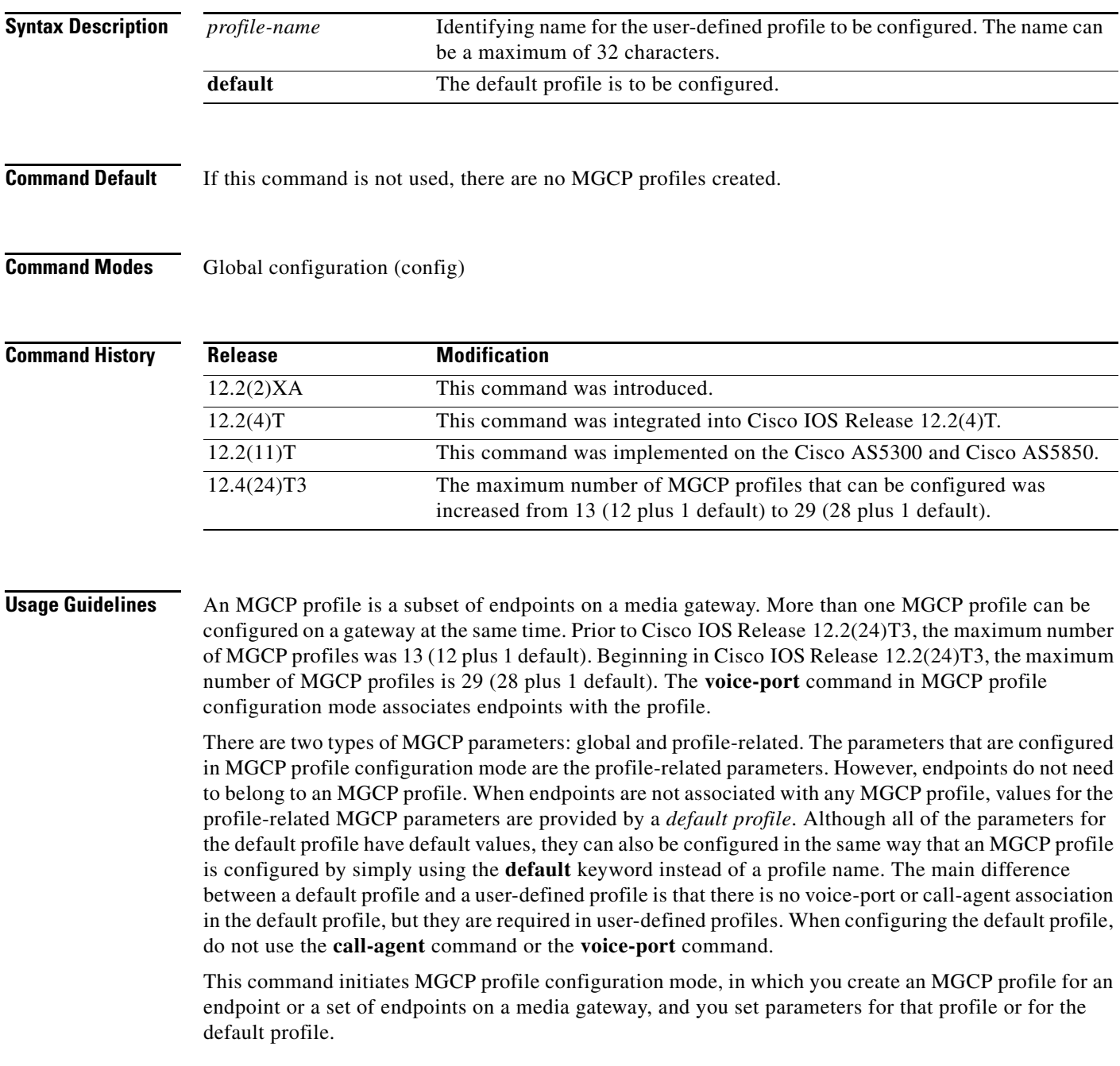

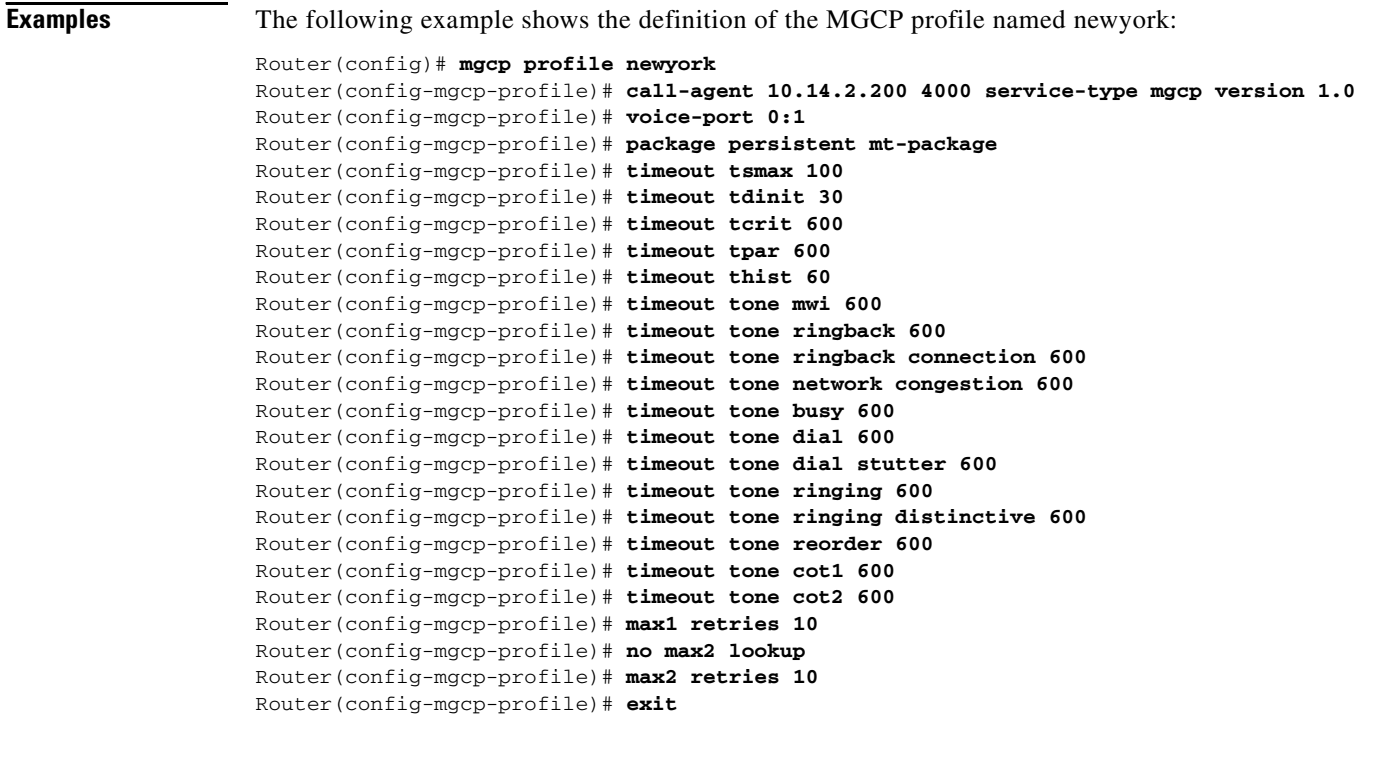

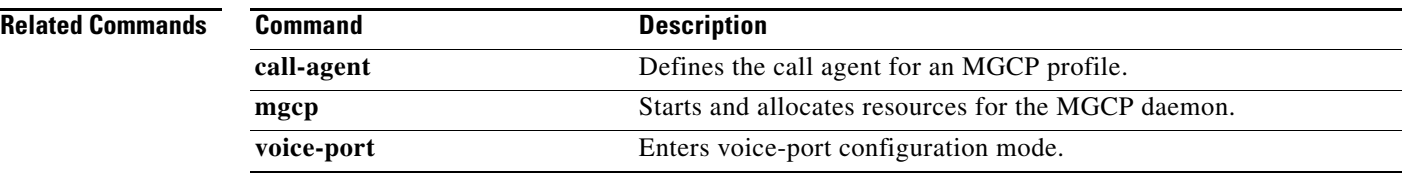

## **mgcp quality-threshold**

To set the jitter buffer size threshold, latency threshold, and packet-loss threshold parameters, use the **mgcp quality**-**threshold** command in global configuration mode. To reset to the defaults, use the **no** form of this command.

- **mgcp quality**-**threshold** {**hwm**-**cell**-**loss** *value* | **hwm**-**jitter**-**buffer** *value* | **hwm**-**latency** *value* | **hwm**-**packet**-**loss** *value* | **lwm**-**cell**-**loss** *value |* **lwm**-**jitter**-**buffer** *value* | **lwm**-**latency** *value* | **lwm**-**packet**-**loss** *value*}
- **no mgcp quality**-**threshold** {**hwm**-**cell**-**loss** *value* | **hwm**-**jitter**-**buffer** *value* | **hwm**-**latency** *value*  | **hwm**-**packet**-**loss** *value* | **lwm**-**cell**-**loss** *value |* **lwm**-**jitter**-**buffer** *value* | **lwm**-**latency** *value* | **lwm**-**packet**-**loss** *value*}

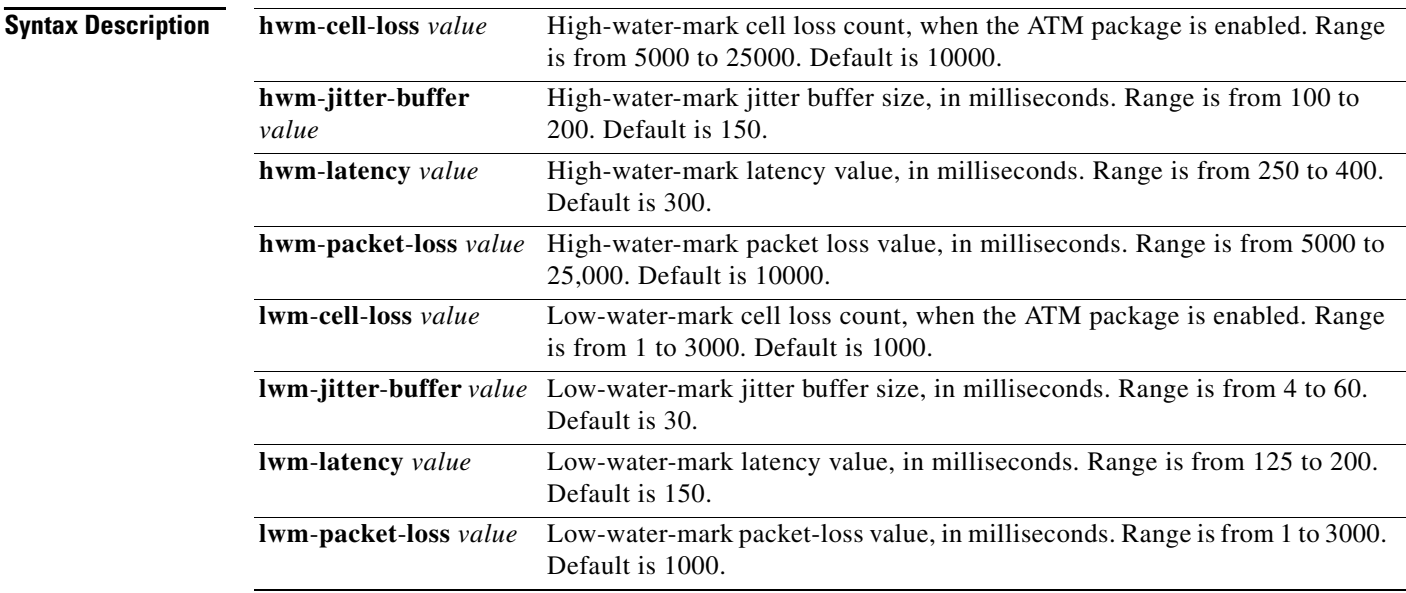

 $\mathbf I$ 

**Command Default** High-water-mark cell loss count: 10000 cells High-water-mark jitter buffer size: 150 ms High-water-mark latency value: 300 ms High-water-mark packet loss value: 10000 ms Low-water-mark cell loss count: 1000 cells Low-water-mark jitter buffer size: 30 ms Low-water-mark latency value: 150 ms Low-water-mark packet-loss value: 1000 ms

#### **Command Modes** Global configuration

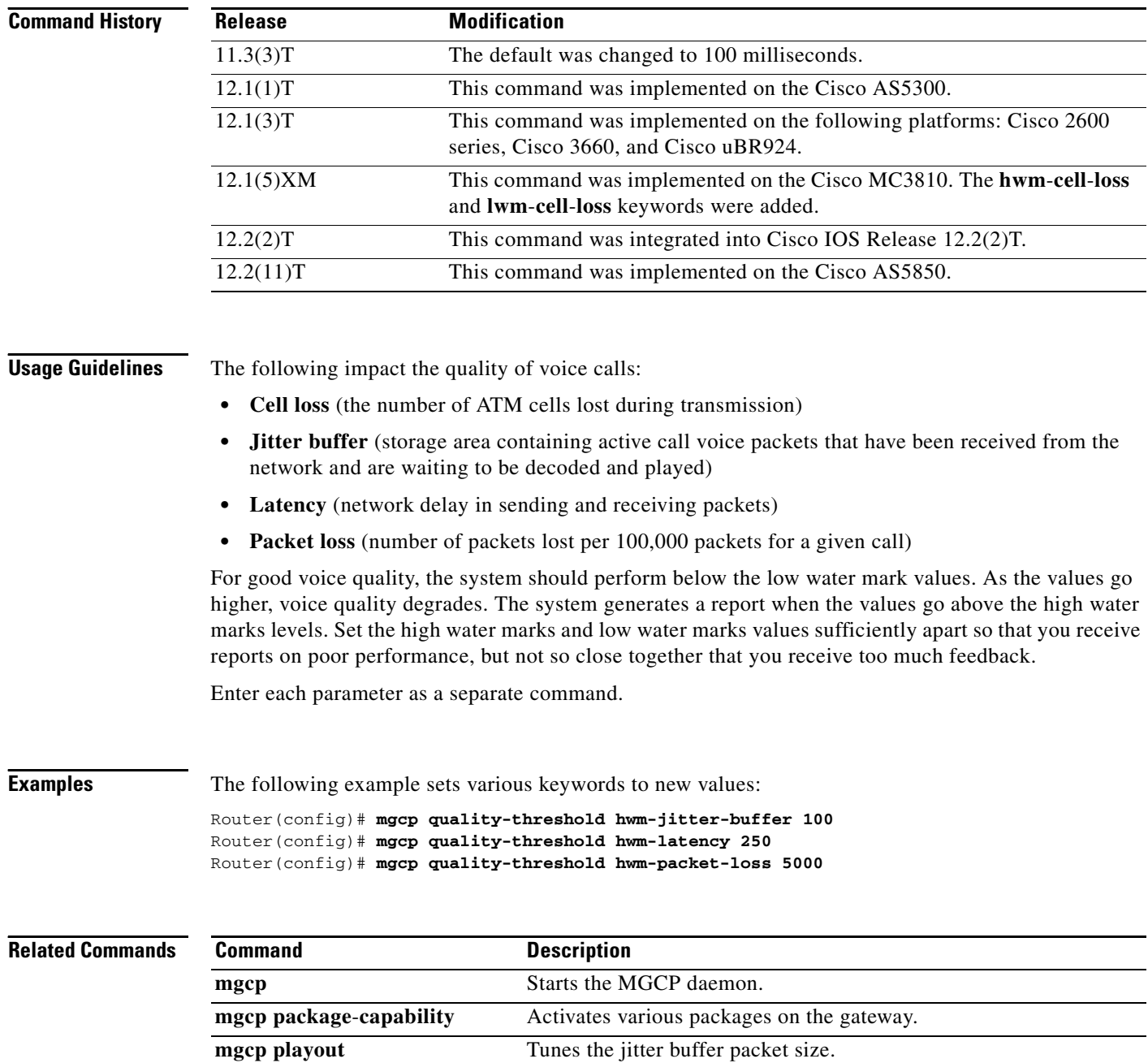

a ka

# **mgcp quarantine mode**

To configure the mode for Media Gateway Control Protocol (MGCP) quarantined events, use the **mgcp quarantine mode** command in global configuration mode. To reset to the default, use the **no** form of this command.

**mgcp quarantine mode** [**discard** | **process**] [**loop** | **step**]

**no mgcp quarantine mode** 

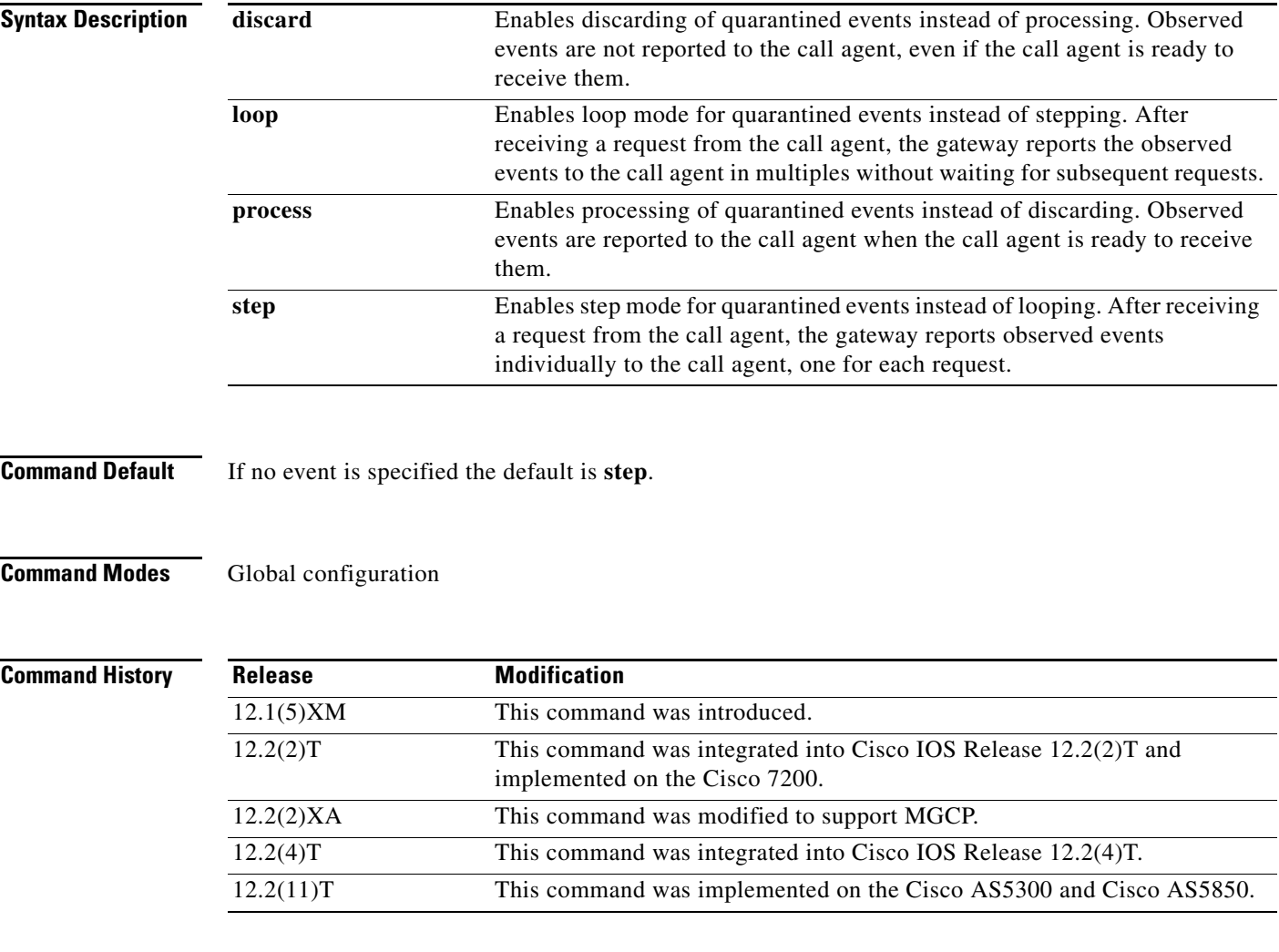

 $\Gamma$ 

**Usage Guidelines** Quarantine events are defined as events that have been detected by the gateway before the arrival of the MGCP NotificationRequest command but that have not yet been notified to the call agent. They are held in the quarantine buffer until receipt of the MGCP NotificationRequest command, when the gateway is expected to generate either one notification (step by step) or multiple notifications (loop) in response to this request (the default is exactly one), based on the configuration of the **mgcp quarantine mode** command.

Ι

This command supports backward compatibility with SGCP implementations running under the MGCP application. SGCP does not have a way to allow the call agent to control the quarantine mode. MGCP has this functionality.

When the gateway is in the notification state, the interdigit timer (Tcrit) is not started.

When the gateway receives an unsuccessful NotificationRequest, the current RequestEventList and SignalEventList are emptied. The ObservedEventList and quarantine buffer are also emptied.

Changes to the quarantine mode only take effect when the gateway is rebooted or the MGCP application is restarted.

**Examples** The following example starts the MGCP application:

Router(config)# **mgcp**

The following example stops the MGCP application:

Router(config)# **no mgcp**

The following example turns on processing of quarantined events and sends observed events to the call agent:

Router(config)# **mgcp quarantine mode process**

The following example turns off processing of quarantined events:

Router(config)# **no mgcp quarantine mode discard**

The following example sends observed events to the call agent in loop mode:

Router(config)# **mgcp quarantine mode process loop**

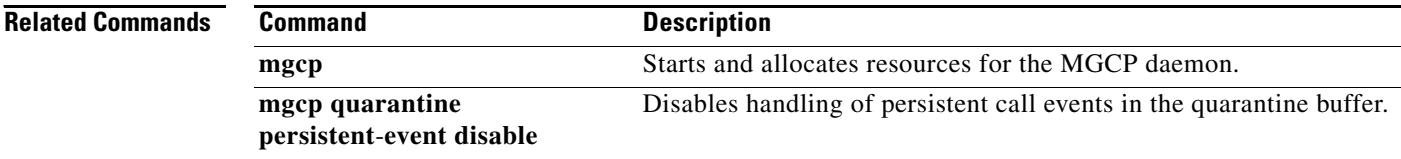

## **mgcp quarantine persistent-event disable**

To disable handling of persistent call events in the Media Gateway Control Protocol (MGCP) quarantine buffer, use the **mgcp quarantine persistent-events disable** command in global configuration mode. To reset to the default state, use the **no** form of this command.

**mgcp quarantine persistent-event disable**

**no mgcp quarantine persistent-event disable**

- **Syntax Description** This command has no arguments or keywords.
- **Command Default** Persistent events are held in the events buffer.
- **Command Modes** Global configuration

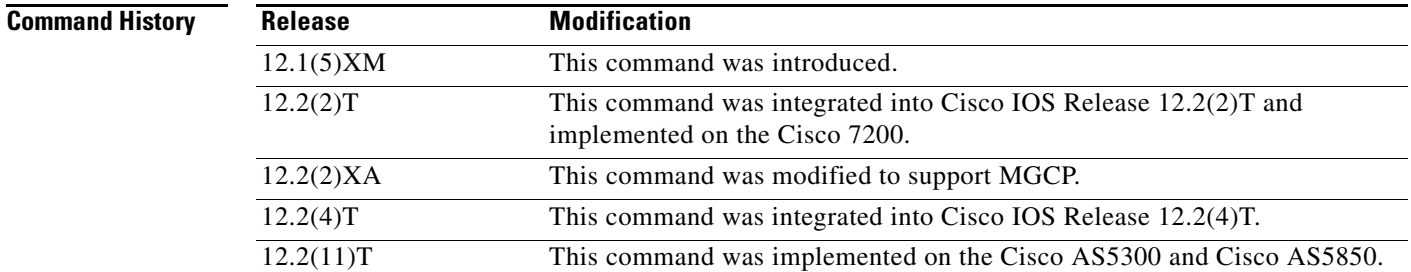

**Usage Guidelines** This command enables the reporting of persistent events immediately to the call agent rather than holding the events in quarantine. Persistent events are events defined as reportable whether or not the call agent explicitly has requested to be notified of their occurrence. Quarantining means that the gateway observes events but does not report them to the call agent until the call agent indicates readiness to receive notifications. By default, all events, including persistent events, are quarantined when they are detected, even when the gateway is in a notification state. When the **mgcp quarantine persistent-event disable** command is configured, however, persistent events are reported to the call agent immediately by an MGCP Notify command.

**Examples** The following example disables quarantine buffer handling of persistent events:

Router(config)# **mgcp quarantine persistent-event disable**

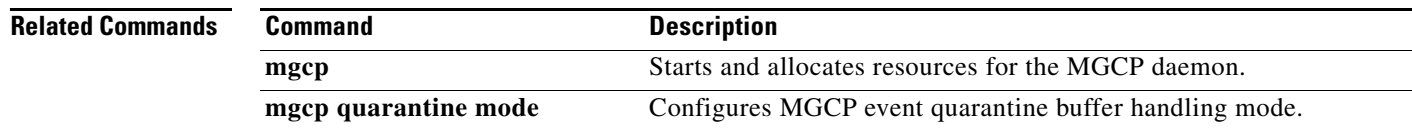

# **mgcp request retries**

This command was added in Cisco IOS Release 12.1(1)T. Beginning in Cisco IOS Release 12.2(2)XA and Cisco IOS Release 12.2(4)T, this command is supported no longer. It has been replaced by the MGCP profile **max1 retries** and **max2 retries** commands.

**Cisco IOS Voice Command Reference**

 $\overline{\phantom{a}}$ 

# **mgcp request timeout**

To specify how long a Media Gateway Control Protocol (MGCP) gateway waits for a call-agent response to a request before retransmitting the request, use the **mgcp request timeout** command in global configuration mode. To reset to the default, use the **no** form of this command.

**mgcp request timeout** {*timeout-value* | **max** *maxtimeout-value*}

**no mgcp request timeout** [**max**]

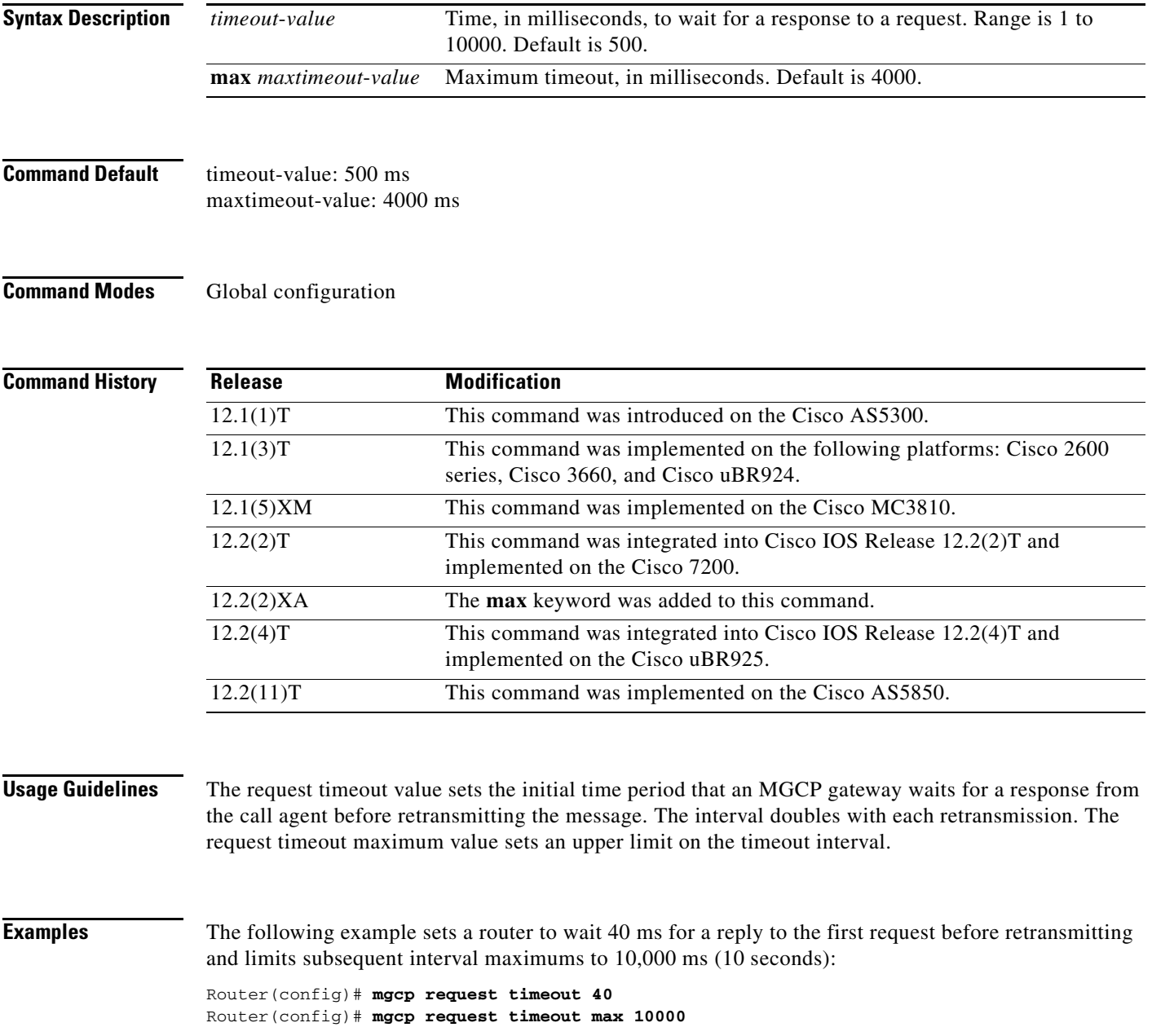

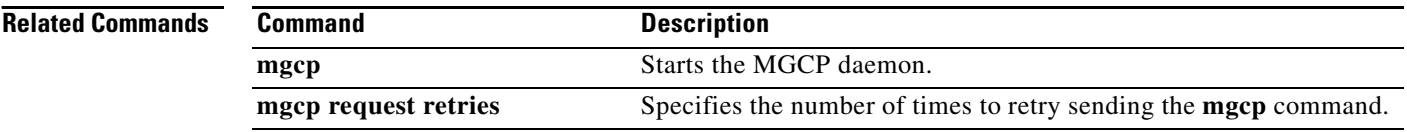

 $\overline{\phantom{a}}$ 

## **mgcp restart-delay**

To select the delay value sent in the Restart in Progress (RSIP) graceful teardown, use the **mgcp restart**-**delay** command in global configuration mode. To reset to the default, use the **no** form of this command.

**mgcp restart**-**delay** *value*

**no mgcp restart**-**delay**

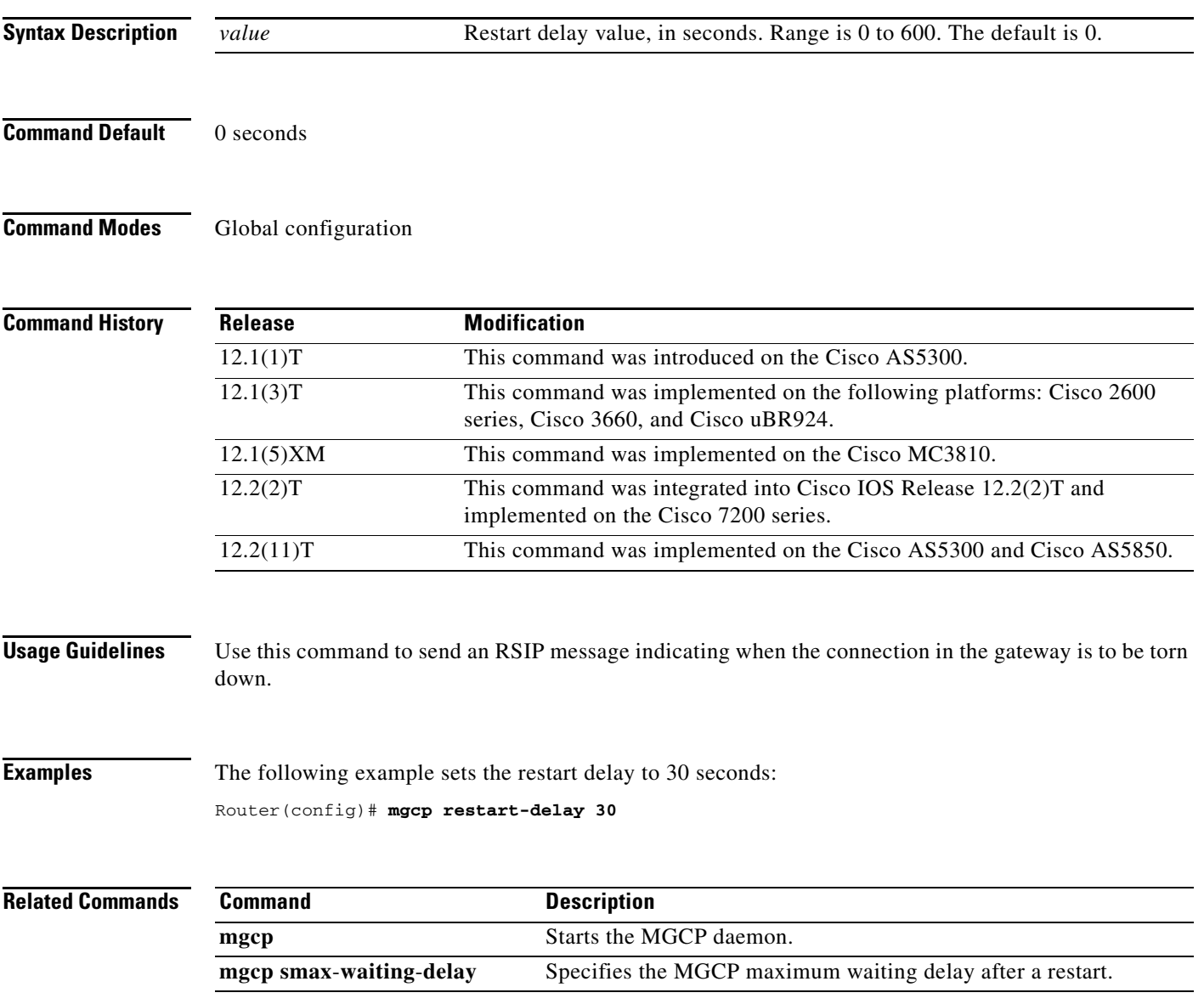

ן

## **mgcp rtp payload-type**

To specify use of the correct Real-time Transport Protocol (RTP) payload type for backward compatibility in Media Gateway Control Protocol (MGCP) networks, use the **mgcp rtp payload-type** command in global configuration mode. To restore default values for payload types, use the **no** form of this command.

#### **Fax and Modem Codecs**

**mgcp rtp payload**-**type** {**cisco-codec-fax-ack** | **cisco-codec-fax-ind** | **cisco**-**pcm**-**switch**-**over**-**alaw127** | **cisco**-**pcm**-**switch**-**over**-**ulaw 126**}

**no mgcp rtp payload**-**type** {**cisco-codec-fax-ack** | **cisco-codec-fax-ind** | **cisco**-**pcm**-**switch**-**over**-**alaw127** | **cisco**-**pcm**-**switch**-**over**-**ulaw 126**}

#### **Named Signaling and Telephony Events**

**mgcp rtp payload-type** {**nse** | **nte**} *number*

**no mgcp rtp payload-type** {**nse** | **nte**}

#### **Voice Codecs**

**mgcp rtp payload**-**type** {**clear**-**channel** | **g726r16** | **g726r24**} **static**

**no mgcp rtp payload**-**type** {**clear**-**channel** | **g726r16** | **g726r24**}

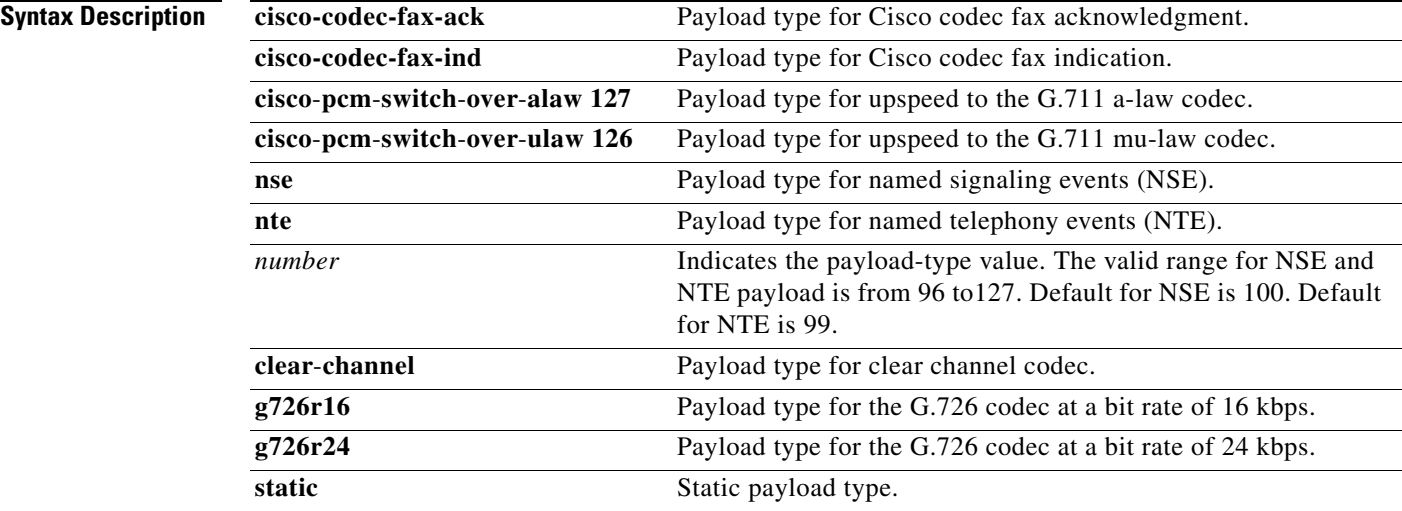

**Defaults** Fax and modem codecs: static RTP payload type Voice codecs: dynamic RTP payload range from 96 to 127 (default for NSE is 100; default for NTE is 99)

**Command Modes** Global configuration (config)

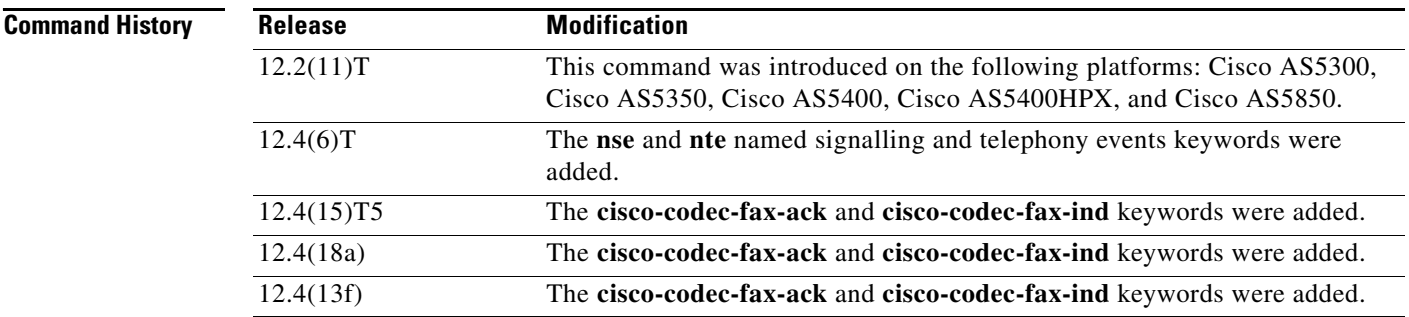

**Usage Guidelines** Cisco IOS Release 12.2(11)T introduced an RTP payload type negotiation for MGCP VoIP calls different from previous Cisco IOS images. To ensure interoperability between gateways using different Cisco IOS images, follow these guidelines:

- **•** For fax and modem codecs—If either the originating or terminating MGCP gateway is running Cisco IOS Release 12.2(11)T or a later release and the other gateway is running a release earlier than Cisco IOS Release 12.2(11)T, use the **mgcp rtp payload-type** command on the gateway with the later release.
- For voice codecs—If you are using a Clear Channel, G.726R16, or G.726R24 codec, and either the originating or terminating MGCP gateway is running Cisco IOS Release 12.2(11)T or a later release and the other gateway is running a release earlier than Cisco IOS Release 12.2(11)T, use the **mgcp rtp payload-type** command on the gateway with the later release.

If both the originating and terminating gateways are using Cisco IOS Release 12.2(11)T or a later release, this command is not required.

The **cisco-codec-fax-ack** and **cisco-codec-fax-ind** keywords are used to change the default dynamic payload type for the Cisco fax relay feature to a different dynamic payload type.

**Note** NSE and NTE cannot be configured to use the same value. An error message will be generated by the command parser if the same value is entered.

**Examples** The following example specifies use of dynamic RTP payload type for fax and modem calls for mu-law pulse code modulation (PCM) calls in an MGCP network in which the other gateway is running a release of Cisco IOS software that is earlier than Release 12.2(11)T:

Router# **mgcp rtp payload-type cisco-pcm-switch-over-ulaw 126**

The following example specifies use of a static RTP payload type for a G.726R16 codec in an MGCP network in which the other gateway is running a release of Cisco IOS software that is earlier than Release 12.2(11)T:

Router# **mgcp rtp payload-type g726r16 static**

The following examples configure the gateway to use RTP payload 104 for NSE events and payload 108 for NTE events. These payload types are used when the gateway is advertising capabilities via the Session Definition Protocol (SDP). If the gateway is recieving the SDP, the payload types configured in the remote SDP will be used instead.

```
Router# mgcp rtp payload-type nse 104
Router# mgcp rtp payload-type nte 108
```
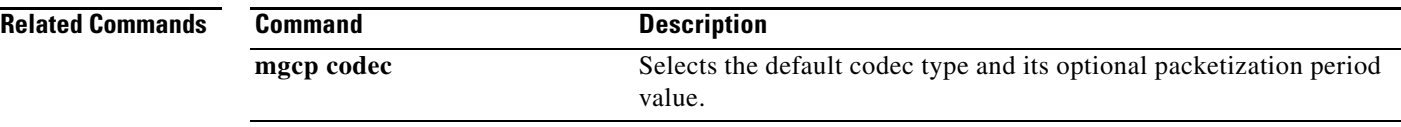

 $\overline{\phantom{a}}$ 

# **mgcp rtp unreachable timeout**

To enable detection of an unreachable remote VoIP endpoint, use the **mgcp rtp unreachable timeout**  command in global configuration mode. To disable detection, use the **no** form of this command.

**mgcp rtp unreachable timeout** *timer*-*value*

**no mgcp rtp unreachable timeout**

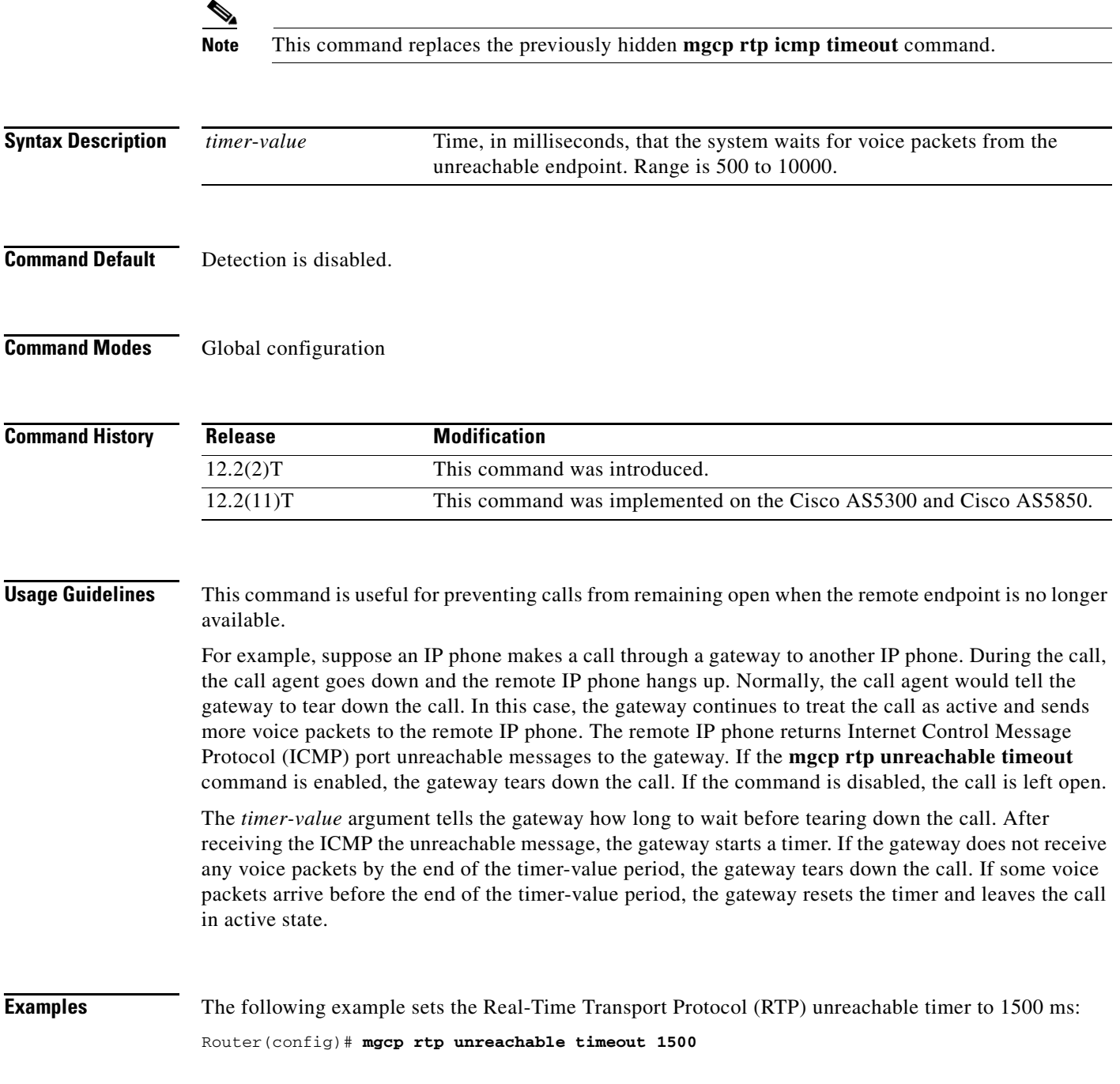

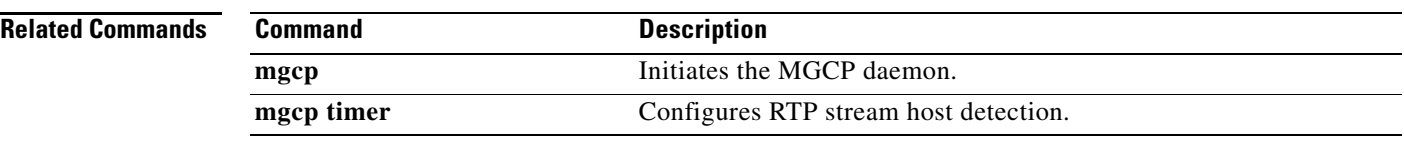

 $\mathbf{I}$ 

 $\Gamma$ 

### **mgcp rtrcac**

To enable Media Control Gateway Protocol (MGCP) Service Assurance (SA) Agent Call Admission Control (CAC) on an MGCP gateway supporting VoIP, use the **mgcp rtrcac** command in global configuration mode. To disable SA Agent checking on the gateway, use the **no** form of this command.

**mgcp rtrcac**

**no mgcp rtrcac**

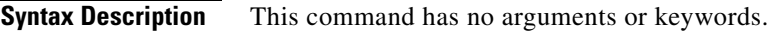

**Command Default** Disabled

**Command Modes** Global configuration

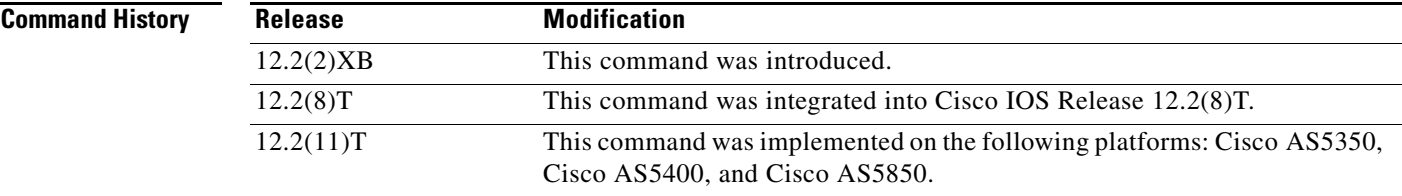

**Usage Guidelines** Use this command to initiate or disable MGCP SA Agent CAC on the MGCP gateway.

**Examples** The following example enables MGCP SA Agent CAC: Router(config)# **mgcp rtrcac**

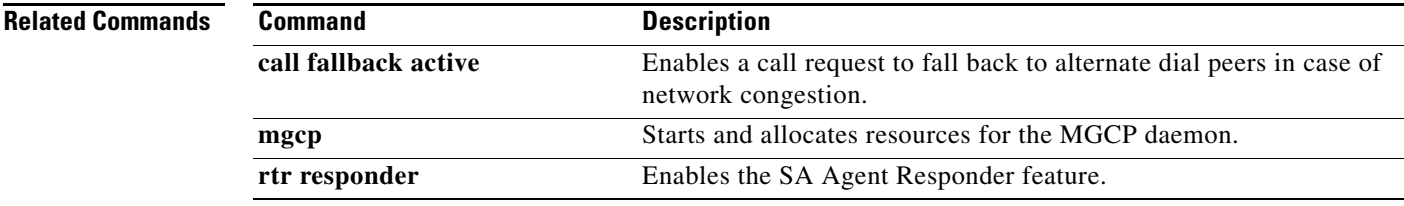

**The Contract of the Contract of the Contract of the Contract of the Contract of the Contract of the Contract o** 

 $\mathsf I$ 

# **mgcp sched-time**

To configure the scheduled timer value for Media Gateway Control Protocol (MGCP), use the **mgcp sched-time** command in global configuration mode. To disable the configuration, use the **no** form of this command.

**mgcp sched-time** *milliseconds*

**no mgcp sched-time**

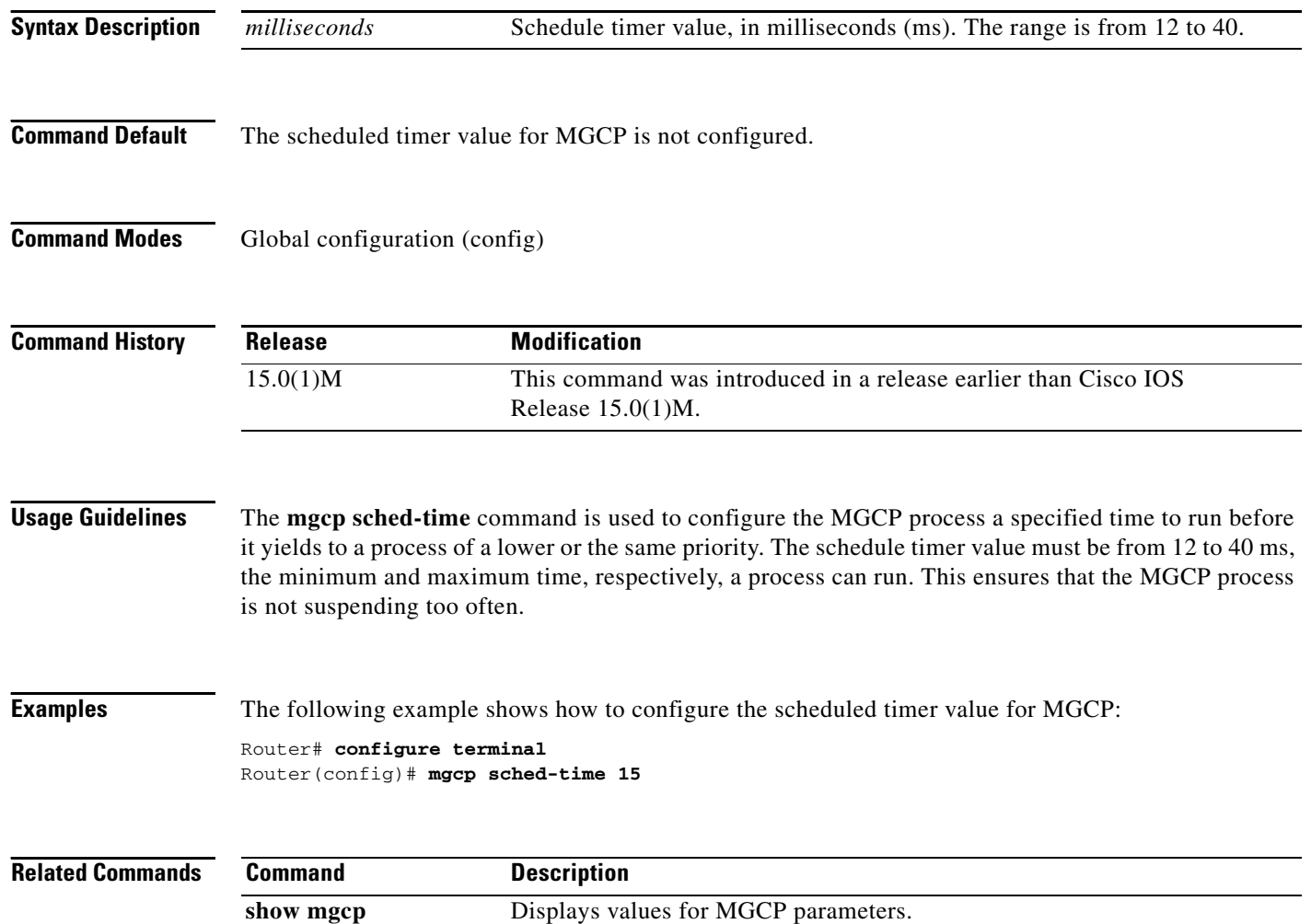

## **mgcp sdp**

To specify parameters for Session Definition Protocol (SDP) operation in Media Gateway Control Protocol (MGCP), use the **mgcp sdp** command in global configuration mode. To disable the parameters, use the **no** form of this command.

**mgcp sdp** {**notation undotted** | **simple** | **xpc-codec**}

**no mgcp sdp** {**notation undotted** | **simple** | **xpc-codec**}

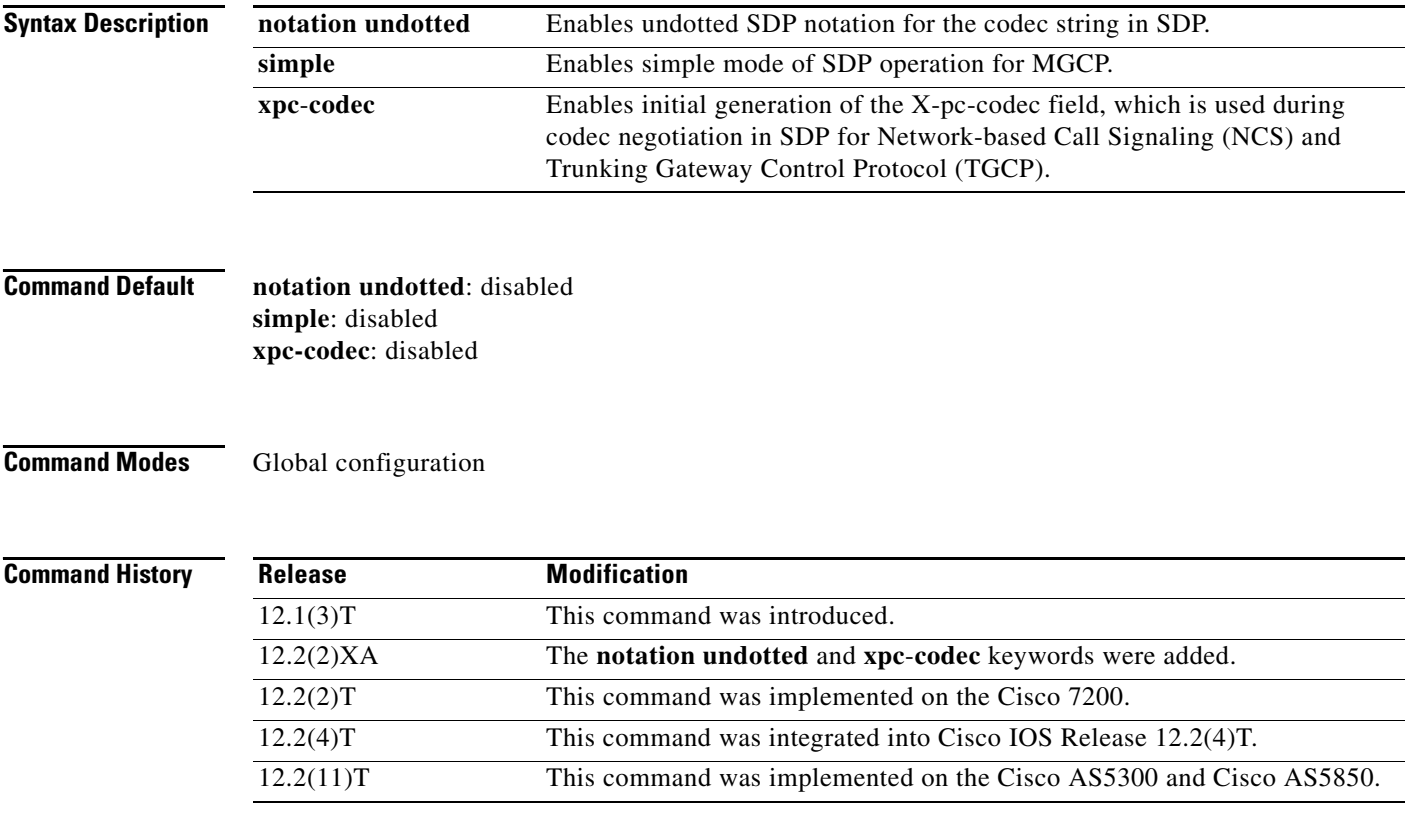

 $\mathbf I$ 

**Usage Guidelines** This command allows you to configure SDP fields to meet the requirements of your call agent.

The **notation undotted** keyword is for the G.726-16 and G.729 codecs. The codec strings G.726-16 and G.729 are dotted notation. The codec notation format is selected dynamically in the following order of preference:

- **1.** The notation used in SDP for MGCP packets from the call agent.
- **2.** The notation used in the a: parameter of the Local connection option for MGCP packets from the call agent.
- **3.** The notation set by the **mgcp sdp notation undotted** command.

The **simple** keyword, when enabled, causes the gateway not to generate the following SDP fields: o (origin and session identifier), s (session name), and t (session start time and stop time). Certain call agents require this modified SDP to send data through the network.

 $\mathbf I$ 

The **xpc-codec** keyword, in TGCP and NCS, defines a new field (X-pc-codec) in the SDP for codec negotiation. To be backward compatible with non-packet-cable SDPs, the initial generation of the X-pc-codec field is suppressed by default. However, if a received SDP contains this field, the X-pc-codec field is read and generated in response to continue with the codec negotiation.

**Examples** The following example configures simple mode for SDP:

Router(config)# **mgcp sdp simple**

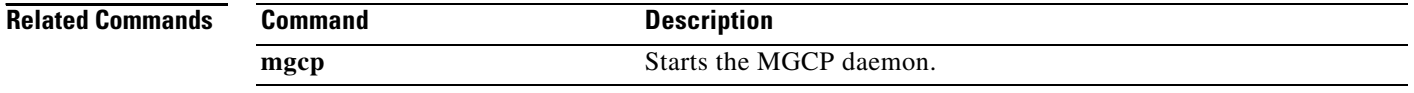

## **mgcp sgcp disconnect notify**

To enable enhanced endpoint synchronization after a disconnected procedure in a Simple Gateway Control Protocol (SGCP) version 1.5 network, use the **mgcp sgcp disconnect notify** command in global configuration mode. To disable this feature, use the **no** form of this command.

#### **mgcp sgcp disconnect notify**

**no mgcp sgcp disconnect notify**

**Syntax Description** This command has no arguments or keywords.

**Command Default** Disabled

**Command Modes** Global configuration

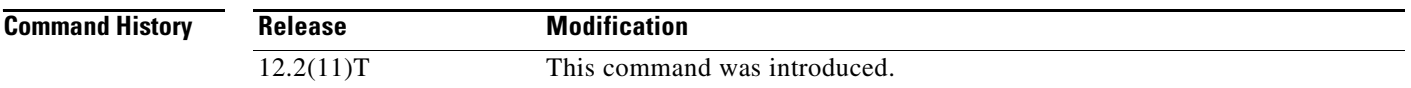

### **Usage Guidelines** This command is used with SGCP version 1.5 to provide enhanced messaging capability for an endpoint that undergoes the disconnected procedure. It does not apply to gateways that run Media Control

Gateway Protocol (MGCP) or other versions of SGCP. An SGCP endpoint may lose communication with its call agent because the call agent is temporarily off line or because of faults in the network. When a gateway recognizes that an endpoint has lost its communication with the call agent (has become disconnected), it attempts to restore contact. If contact

is not established before the disconnected timer expires, the disconnected procedure is initiated.

The disconnected procedure consists of the endpoint sending a Restart In Progress (RSIP) message to the call agent, stating that the endpoint was disconnected and is now trying to reestablish connectivity. If the **mgcp sgcp disconnect notify** command has been configured on the gateway, a special disconnected RSIP message is sent. When contact is reestablished, the call agent may decide to audit the endpoint using an Audit Endpoint (AUEP) command with additional I, ES, and RM parameters, which are defined as follows:

- **•** I—List of connection identifiers for current connections on the endpoint
- **•** ES—Event state of the endpoint (off-hook or on-hook)
- RM—Restart method reason for the last RSIP (graceful, forced, restart, or disconnected)

Endpoint synchronization with the call agent is achieved by the exchange of the disconnected RSIP message and the endpoint audit.

**Examples** The following example enables disconnected RSIP messaging between SGCP endpoints and a call agent: Router(config)# **mgcp sgcp disconnect notify**

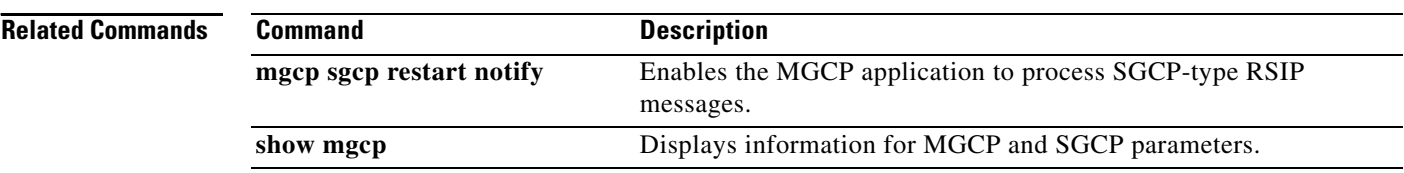

a ka

## **mgcp sgcp restart notify**

To trigger the Media Gateway Control Protocol (MGCP) application to process Simple Gateway Control Protocol (SGCP)-type restart in progress (RSIP) messages, use the **mgcp sgcp restart notify** command in global configuration mode. To cancel the trigger, use the **no** form of this command.

#### **mgcp sgcp restart notify**

**no mgcp sgcp restart notify**

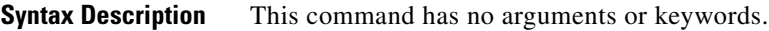

**Command Default** SGCP does not send any RSIP messages when the protocol type is configured as SGCP.

**Command Modes** Global configuration

 $\mathbf I$ 

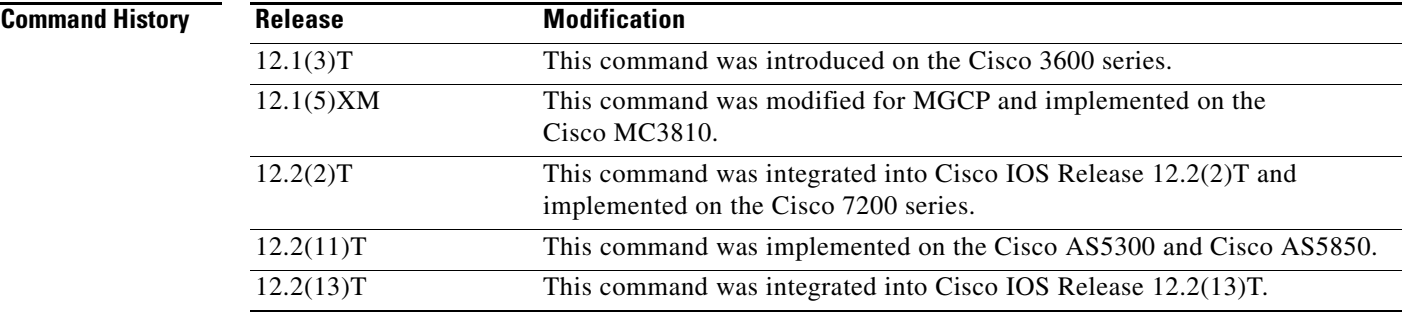

**Usage Guidelines** This command is used to send RSIP messages from the router to the SGCP call agent. The RSIP messages are used to indicate whether the T1 controller is up or down so that the call agent can synchronize with the router. RSIP messages are also sent when the **mgcp** command is entered, enabling the MGCP daemon.

**Examples** The following example specifies that the system sends an RSIP notification to the SGCP call agent when the T1 controller state changes:

Router(config)# **mgcp sgcp restart notify**

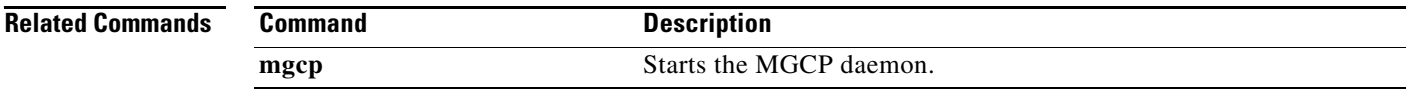

ן

### **mgcp src-cac**

To enable System Resource Check (SRC) Call Admission Control (CAC) on a Media Gateway Control Protocol (MGCP) gateway supporting VoIP, use the **mgcp src**-**cac** command in global configuration mode. To disable system resource checking on the gateway, use the **no** form of this command.

**mgcp src**-**cac**

**no mgcp src**-**cac**

**Syntax Description** This command has no arguments or keywords.

**Command Default** System resource checking is disabled.

**Command Modes** Global configuration

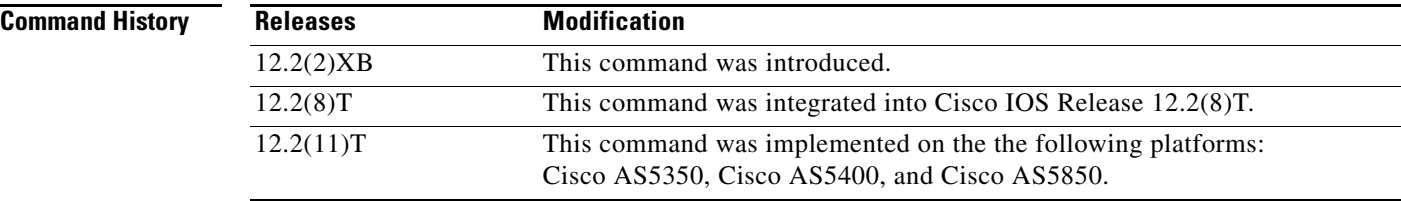

### **Usage Guidelines** When this command is entered, all system-resource checks of CPU utilization, memory utilization, and maximum number of calls are performed for every call setup or modification request received from the call agent.

**Examples** The following example enables MGCP VoIP SRC CAC: Router(config)# **mgcp src-cac**

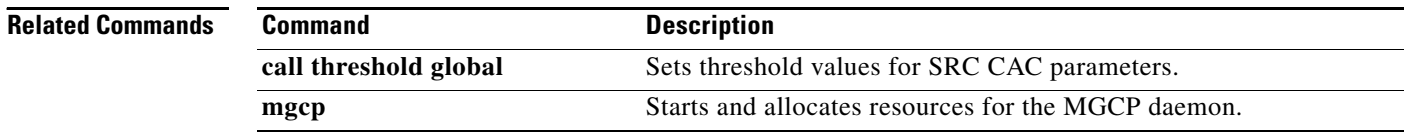

## **mgcp timer**

To configure how a gateway detects the Real-Time Transport Protocol (RTP) stream host, use the **mgcp timer** command in global configuration mode. To reset to the defaults, use the **no** form of this command.

**mgcp timer** {**receive-rtcp** *timer* | **net-cont-test** *timer* | **nse-response t38** *timer*}

**no mgcp timer** {**receive-rtcp** | **net-cont-test** }

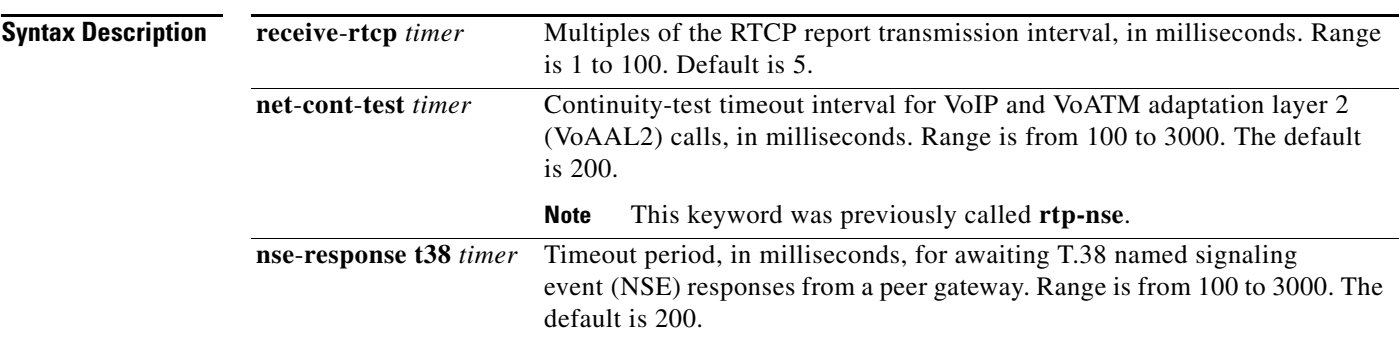

**Defaults receive-rtcp** *timer*: 5 ms **net-cont-test** *timer*: 200 ms **nse-response t38** *timer*: 200 ms

**Command Modes** Global configuration (config)

 $\overline{\phantom{a}}$ 

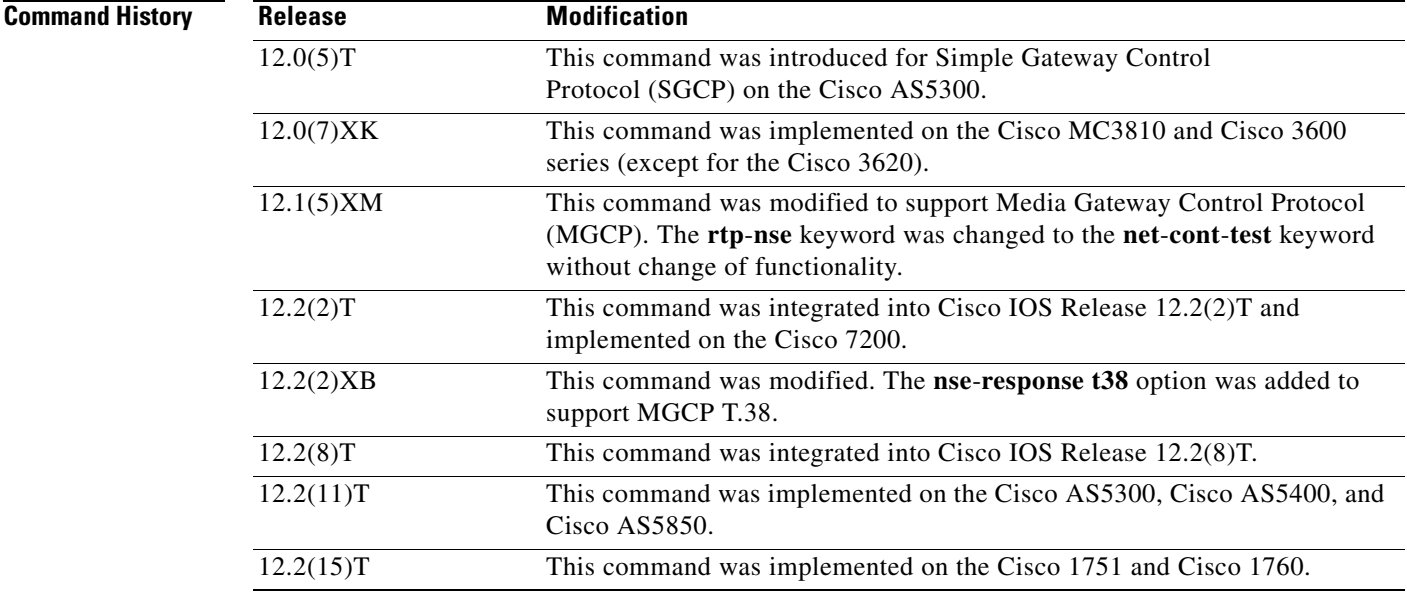

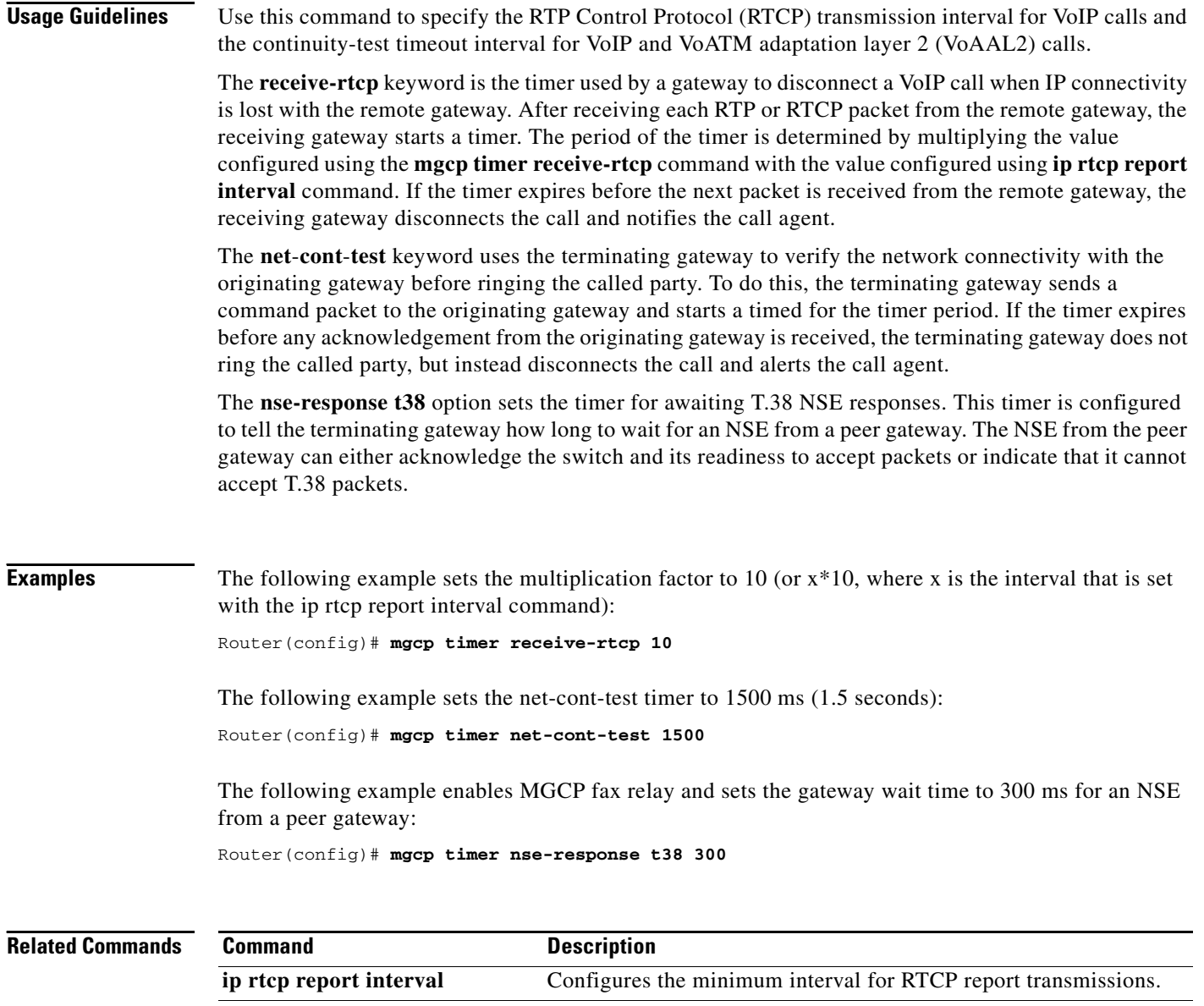

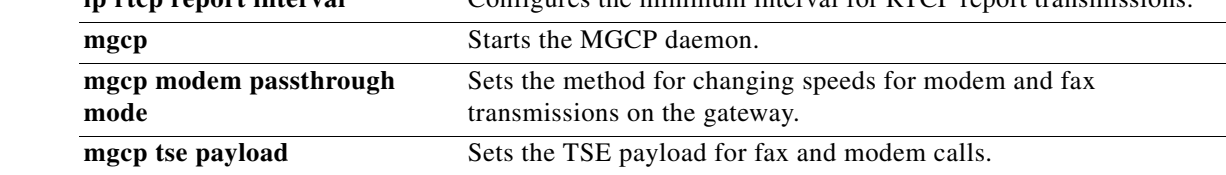

 $\overline{\phantom{a}}$ 

## **mgcp tse payload**

To enable inband telephony signaling events (TSEs) and specify the payload value to be used during fax and modem pass-through and network continuity tests, use the **mgcp tse payload** command in global configuration mode. To disable these signaling events, use the **no** form of this command.

**mgcp tse payload** *value*

**no mgcp tse payload**

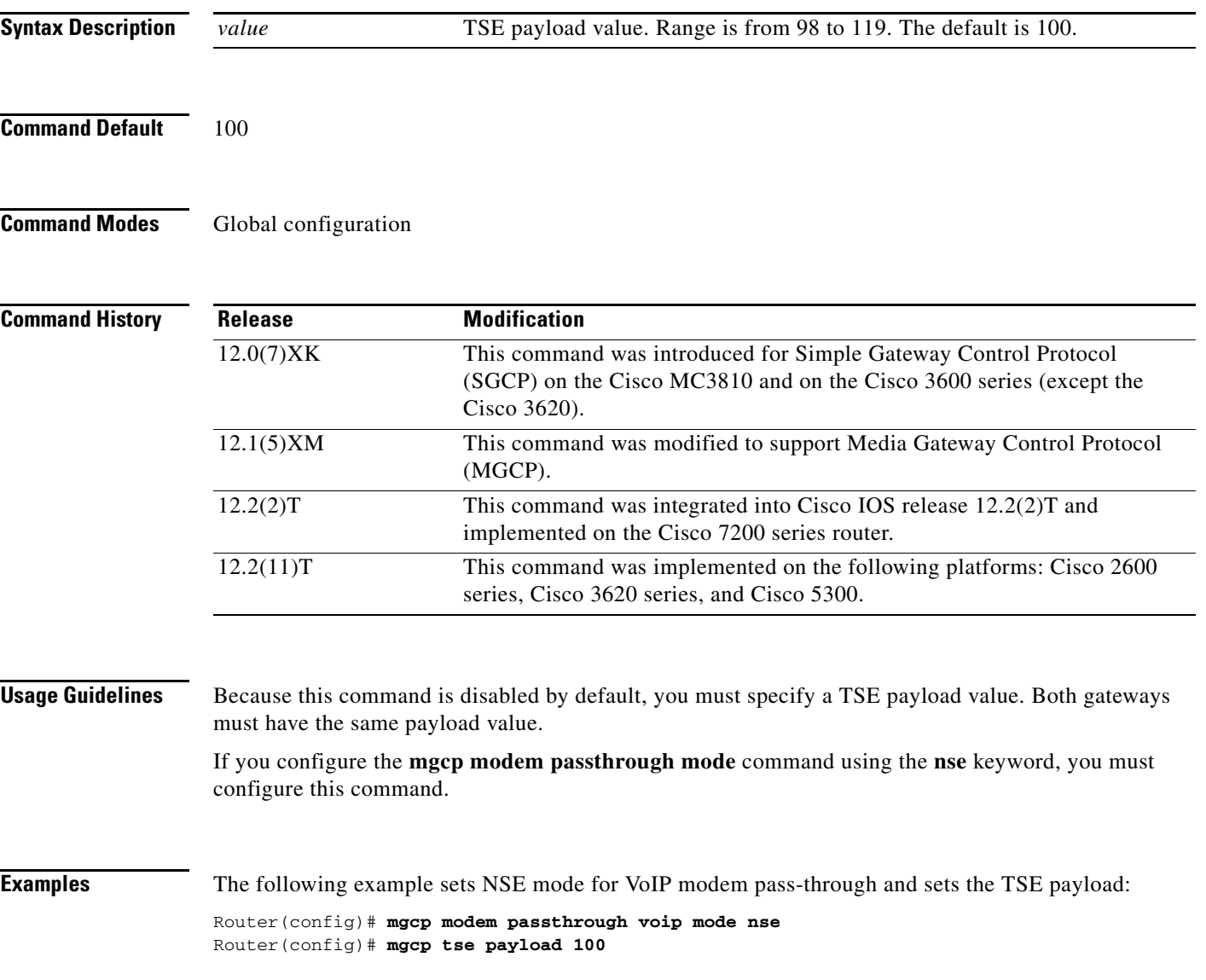

#### **Related Commands**

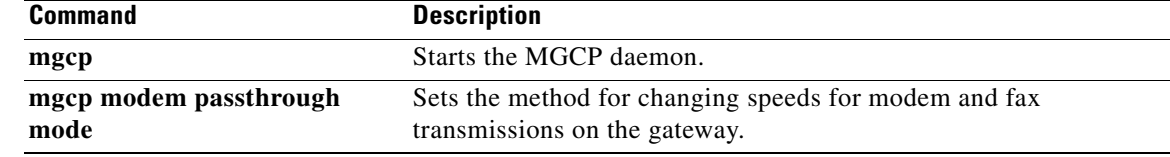

### **mgcp vad**

To enable voice activity detection (VAD) silence suppression for Media Gateway Control Protocol (MGCP), use the **mgcp vad** command in global configuration mode. To disable VAD silence suppression, use the **no** form of this command.

**mgcp vad**

**no mgcp vad**

**Syntax Description** This command has no arguments or keywords.

**Command Default** Disabled

 $\sqrt{ }$ 

**Command Modes** Global configuration

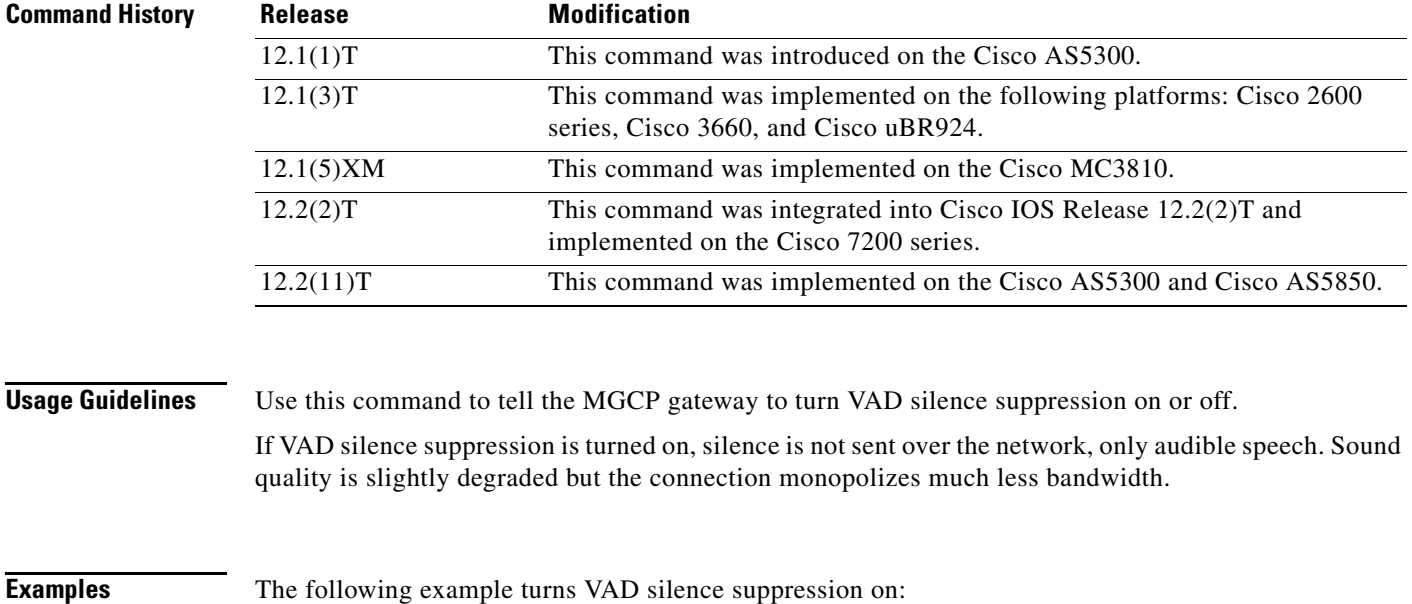

Router(config)# **mgcp vad**

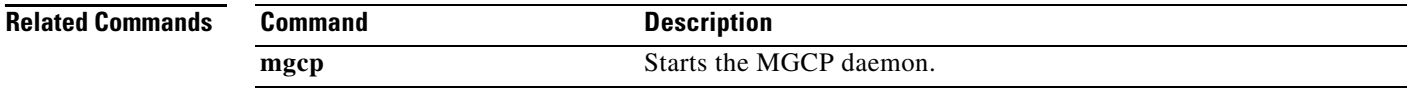

Ι

### **mgcp validate call-agent source-ipaddr**

To enable the Media Gateway Control Protocol (MGCP) application to validate that packets are received from a configured call agent, use the **mgcp validate call-agent source-ipaddr** command in global configuration mode. To disable the validation feature, use the **no** form of this command.

**mgcp validate call-agent** *source-ipaddr*

**no mgcp validate call-agent** *source-ipaddr*

- **Syntax Description** This command has no arguments or keywords.
- **Command Default** No validation occurs.
- **Command Modes** Global configuration

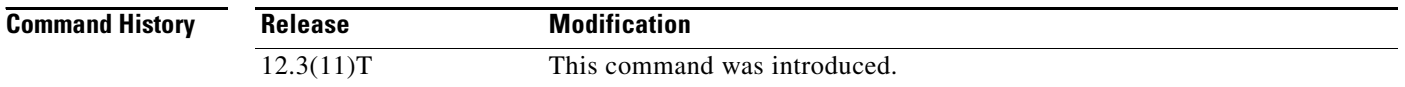

**Usage Guidelines** This command verifies that incoming packets are received from MGCP or Cisco CallManager configured call agents only. When the command is enabled, all MGCP messages received from call agents that are not configured in MGCP or Cisco CallManager are dropped. Use the **mgcp validate call-agent source-ipaddr** command in place of access lists to filter out packets from unconfigured call agents. Use the **mgcp bind control source-interface** *interface* command to restrict the MGCP application from responding to unconfigured call agent requests on nonsecure interfaces. Use the **ccm-manager config server** *server address* command to configure the Cisco CallManager address to be used when verifying incoming packets.

### **Examples** The following example shows that MGCP call-agent validation is enabled: Router(config)# **mgcp validate call-agent source-ipaddr**

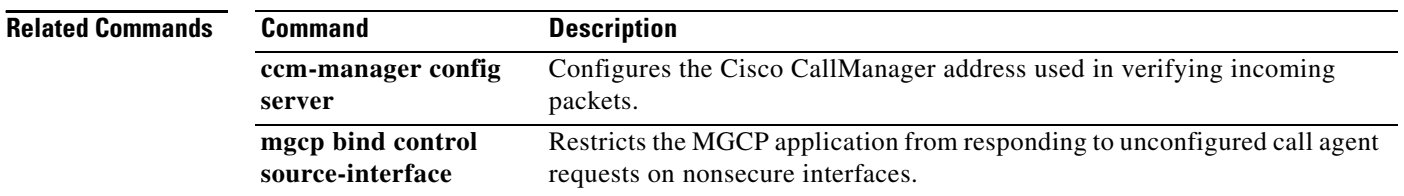

 $\mathbf{I}$ 

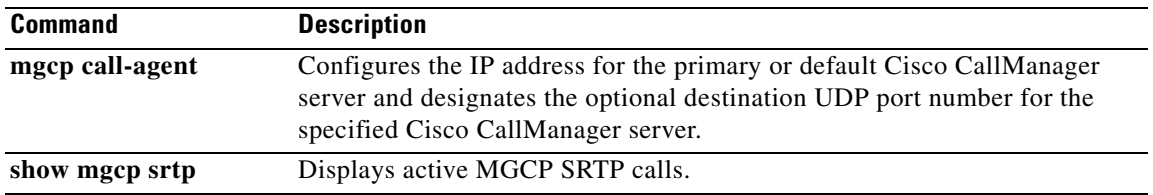

 $\mathbf{r}$ 

Ι

### **mgcp validate domain-name**

To enable validation of a hostname and domain (or a specific IP address) received as part of the endpoint name in MGCP messages against those configured on the gateway, use the **mgcp validate domain-name** command in global configuration mode. To disable Media Gateway Control Protocol (MGCP) endpoint validation, use the **no** form of this command.

**mgcp validate domain**-**name**

**no mgcp validate domain**-**name**

**Syntax Description** This command has no arguments or keywords.

**Defaults** Hostname and domain (or IP address) validation is disabled.

**Command Modes** Global configuration

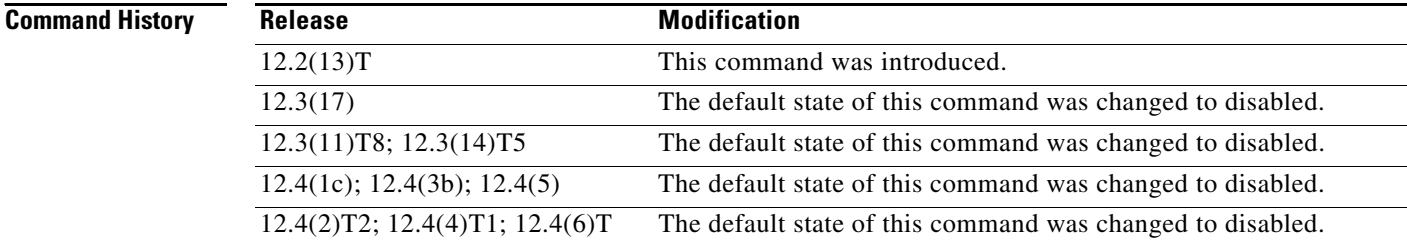

**Usage Guidelines** The **mgcp validate domain-name** command enables validation of a hostname and domain (or specific IP address) received as part of the endpoint name sent from the call agent (CA) or Cisco Unified Communications Manager against those configured on the gateway. If the hostname or domain (or IP address) is not valid, the system returns a 500 error with appropriate comment.

> Use the **mgcp validate domain-name** command before configuring MGCP globally in a VoIP network. (See the *[Cisco Unified CallManager and Cisco IOS Interoperability Guide](http://www.cisco.com/en/US/docs/ios/12_3/vvf_c/interop/ccm_c.html)* for global MGCP configuration information.)

**Note** Only MGCP messages received from the CA or Cisco Unified Communications Manager are validated.

You can display the current setting for MGCP domain name validation using the **show running-config** command. To show only MGCP information, limit the display output to the section on MGCP (see the "Examples" section).

**Note** When MGCP domain name validation is disabled, the output of the **show running-config** command does not include this command—it displays only when domain name validation is enabled. However, if your system is running a software image released before the default for this feature was changed, MGCP domain name validation is turned on by default and will appear in the **show running-config** command output only if validation is disabled.

Once you enable the MGCP validate domain name feature, you should verify that the appropriate endpoint name is included as part of incoming MGCP messages. Performing this verification helps to ensure that incoming messages with invalid hostnames, domain names, and IP addresses are rejected while valid incoming messages are still allowed to reach their target endpoint (host). Enabling this validation feature without verifying this information can cause all incoming messages, even those using valid names or addresses, to be rejected (see the "Examples" section).

**Examples** The following examples show how to enable MGCP domain name validation, how to verify that validation is enabled in the running configuration, and how to verify and match the hostname, domain name, or IP address specified in incoming MGCP messages to the gateway configuration.

Use the following command to enable MGCP domain name validation:

```
Router(config)# mgcp validate domain-name
```
Use the following command to verify that MGCP domain name validation is enabled:

```
Router(config)# show running-config | section mgcp
or
Router(config)# show running-config | include mgcp validate
```

```
mgcp validate domain-name
Router(config)#
```
Use the following commands and processes to verify that hostname and domain name are configured so that all and only valid incoming messages are accepted by the gateway.

After enabling domain name validation, enable debug tracing for MGCP packets:

```
Router# debug mgcp packets
```

```
Media Gateway Control Protocol packets debugging for all endpoints is on
Router#
```
Generate a call to the gateway from a CA or Cisco Unified Communications Manager. That call will generate debug messages on the gateway so that you can view the endpoint information included in the incoming MGCP message and the response from the gateway to the CA (or Cisco Unified Communications Manager):

```
Router#
*Mar 14 02:29:11.512: MGCP Packet received from 192.0.2.135:2427--->
RQNT 3 aaln/S2/SU0/0@Router2821.example.com MGCP 0.1
R: L/hd(N)
X:1
\lt - - -
```
Ι

```
*Mar 14 02:29:11.512: MGCP Packet sent to 192.0.2.135:2427--->
500 3 Endpoint name contains an invalid host or domain
\lt - - -
```
Because the hostname in the incoming message (aaln/S2/SU0/0@*Router2821*.example.com) does not match the hostname of the gateway (*Router*), the message was rejected (replied to with a NACK). To resolve this, change the hostname of the gateway:

```
Router# config terminal
Enter configuration commands, one per line. End with CNTL/Z.
Router(config)# hostname Router2821
Router2821(config)# end
Router2821#
```
Generate another call to the gateway from the CA or Cisco Unified Communications Manager. That call will generate more debug messages so that you can view the endpoint information included in the incoming MGCP message and the response from the gateway to the CA (or Cisco Unified Communications Manager):

```
*Mar 14 03:01:12.480: MGCP Packet received from 192.0.2.135:2427--->
RQNT 3 aaln/S2/SU0/0@Router2821.example.com MGCP 0.1
R: L/hd(N)X:1
\lt - -*Mar 14 03:01:12.480: MGCP Packet sent to 192.0.2.135:2427--->
200 3 OK
\lt - -
```
The validation is successful and an ACK (positive response) is sent back to the CA or Cisco Unified Communications Manager because the hostname now matches. This same process also applies to validation for the domain name. Use the following commands to set the domain name for the gateway and to view current configuration for domain name and hostname:

Router2821# **config terminal**

```
Enter configuration commands, one per line. End with CNTL/Z.
Router2821(config)# ip domain-name example.com
Router2821(config)# end
Router2821# show running-config
Building configuration...
.
.
.
hostname Router2821
.
.
.
ip domain name example.com
.
.
.
```
Router2821#

.

I

Use the following commands and processes to verify that the IP address for the gateway is configured so that all and only valid incoming messages are accepted by the gateway:

Router2821# **show ip interface brief** Interface IP-Address OK? Method Status Protocol GigabitEthernet0/0 192.0.2.189 YES NVRAM up up Router2821#

Generate a call to the gateway from the CA or Cisco Unified Communications Manager. That call will generate debug messages so that you can view the endpoint information included in the incoming MGCP message and the response from the gateway to the CA (or Cisco Unified Communications Manager). If the MGCP message is directed to a specific IP address instead of a domain or hostname, you will see debug messages similar to the following:

```
*Mar 14 03:16:52.356: MGCP Packet received from 192.0.2.135:2427--->
RQNT 3 aaln/S2/SU0/0@[192.0.2.190] MGCP 0.1
R \cdot I, /hd(M)X:1
\lt - -*Mar 14 03:16:52.356: MGCP Packet sent to 192.0.2.135:2427--->
500 3 Endpoint name contains an invalid host or domain
\left\langle - - - \right\rangle
```
Because the IP address specified in the incoming message (aaln/S2/SU0/0@*192.0.2.190*) does not match the IP address of the GigE 0/0 interface (*192.0.2.189*), the message was rejected (replied to with a NACK). To resolve this, change the IP address specified by the CA or Cisco Unified Communications Manager for this gateway and generate another call to this gateway. If the IP addresses match, you will see debug messages similar to the following:

```
*Mar 14 03:16:10.360: MGCP Packet received from 192.0.2.135:2427--->
RQNT 3 aaln/S2/SU0/0@[192.0.2.189] MGCP 0.1
R: L/hd(N)X:1
\lt - -*Mar 14 03:16:10.364: MGCP Packet sent to 192.0.2.135:2427--->
200 3 OK
\leftarrow - -
```
Because the IP address now specified in the incoming MGCP message matches the IP address of the gateway, the message was accepted and replied to with an ACK (positive response).

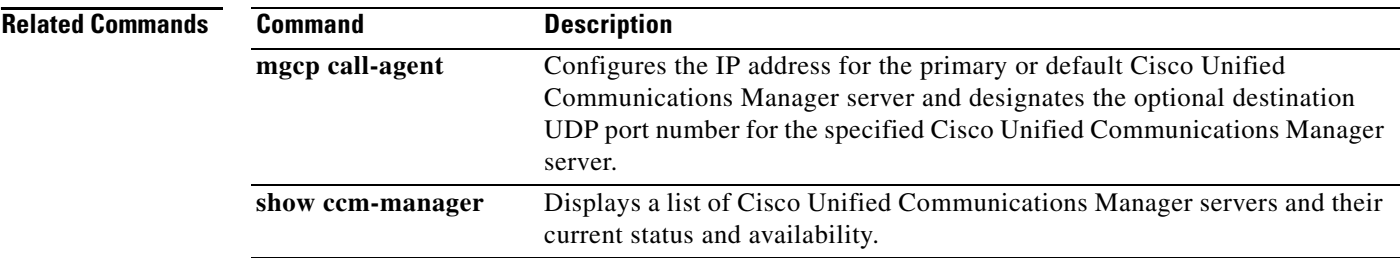

 $\mathbf I$ 

## **mgcp voice-quality-stats**

To enable voice-quality statistics reporting for the Media Gateway Control Protocol (MGCP), use the **mgcp voice-quality-stats** command in global configuration mode. To turn off voice-quality statistics reporting, use the no form of this command.

**mgcp voice-quality-stats** [**priority**<*value*>] | [**all**]

**no mgcp voice-quality-stats** [**priority**<*value*>] | [**all**]

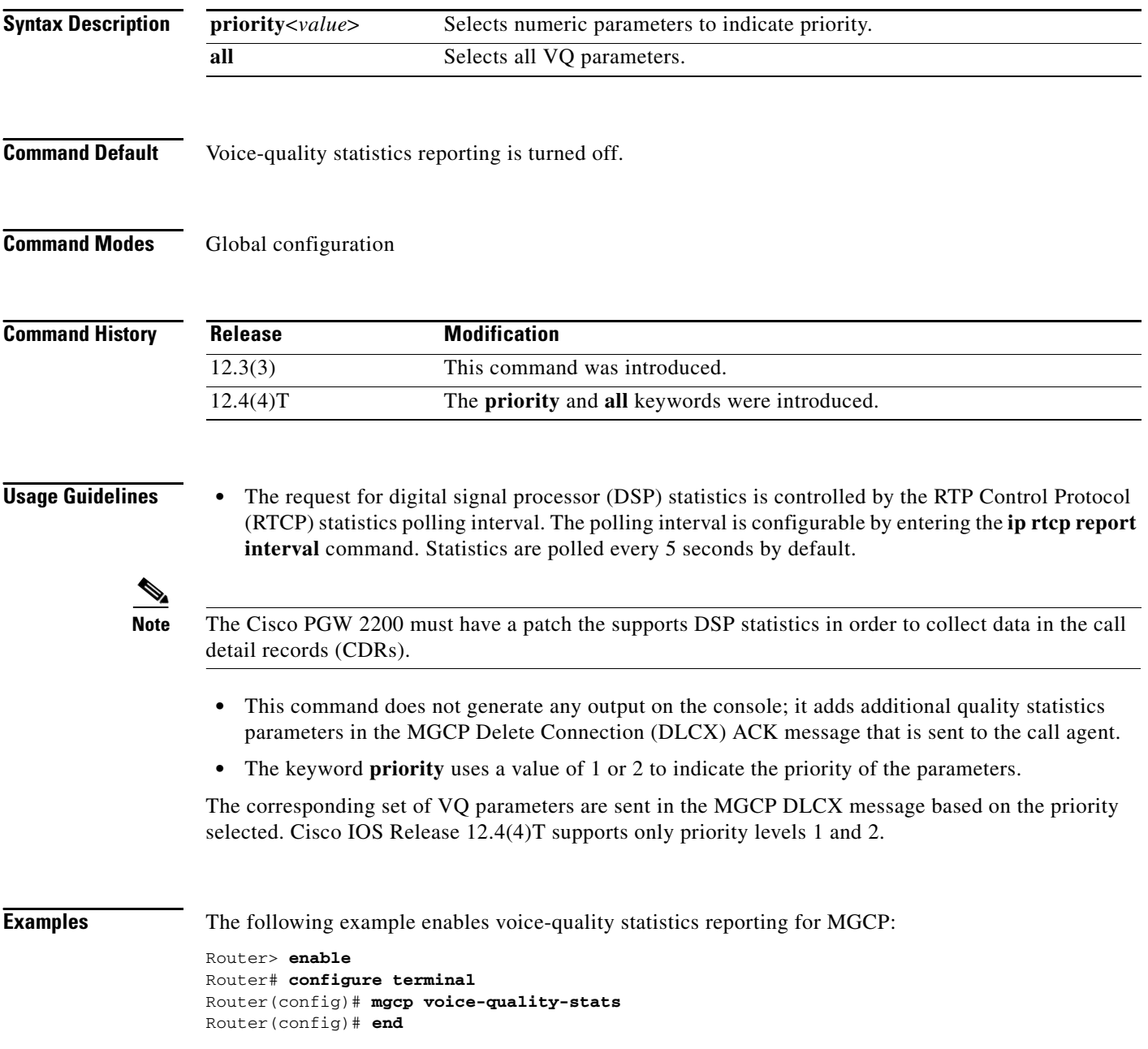

 $\mathbf I$ 

The following example shows the VQ parameters selected for priority 1:

**mgcp voice-quality-stats priority 1**

16:38:20.461771 10.0.5.130:2427 10.0.5.133:2427 MGCP...... -> 250 1133 OK P: PS=0, OS=0, PR=0, OR=0, PL=0, JI=65, LA=0 DSP/TX: PK=118, SG=0, NS=1, DU=28860, VO=2350 DSP/RX: PK=0, SG=0, CF=0, RX=28860, VO=0, BS=0, LP=0, BP=0 DSP/PD: CU=65, MI=65, MA=65, CO=0, IJ=0  $\texttt{DSP/LE:} \texttt{TP=0,} \texttt{RP=0,} \texttt{TM=0,} \texttt{RM=0,} \texttt{BN=0,} \texttt{ER=0,} \texttt{AC=0}$  $\texttt{DSP}/\texttt{IN: CI=0, FM=0, FP=0, VS=0, GT=0, GR=0, JD=0, JN=0, JM=0, }$ DSP/CR: CR=0, MN=0, CT=0, TT=0, DSP/DC: DC=0, DSP/CS: CS=0, SC=0, TS=0, DSP/UC: U1=0, U2=0, T1=0, T2=0

The following example shows all the VQ parameters selected for the keyword **all**:

#### **mgcp voice-quality-stats all**

16:38:20.461771 10.0.5.130:2427 10.0.5.133:2427 MGCP...... -> 250 1133 OK P: PS=0, OS=0, PR=0, OR=0, PL=0, JI=65, LA=0 DSP/TX: PK=118, SG=0, NS=1, DU=28860, VO=2350 DSP/RX: PK=0, SG=0, CF=0, RX=28860, VO=0, BS=0, LP=0, BP=0 DSP/PD: CU=65, MI=65, MA=65, CO=0, IJ=0 DSP/PE: PC=0, IC=0, SC=0, RM=0, BO=0, EE=0 DSP/LE: TP=0, RP=0, TM=0, RM=0, BN=0, ER=0, AC=0 DSP/ER: RD=0, TD=0, RC=0, TC=0 DSP/IC: IC=0 DSP/EC: CI=0, FM=0, FP =0, VS=0, GT=0, GR=0, JD=0, JN=0, JM=0, JX=0, DSP/KF: KF=0, AV=0, MI=0, BS=0, NB=0, FL=0, DSP/CS: CR=0, AV=0, MN=0, MX=0, CS=0, SC=0, TS=0, DC=0, DSP/RF: ML=0, MC=0, R1=0, R2=0, IF=0, ID=0, IE=0, BL=0, R0=0,  $\texttt{DSP}/\texttt{UC: } \texttt{U1=0, U2=0, T1=0, T2=0,}$ DSP/DL: RT=0, ED=0

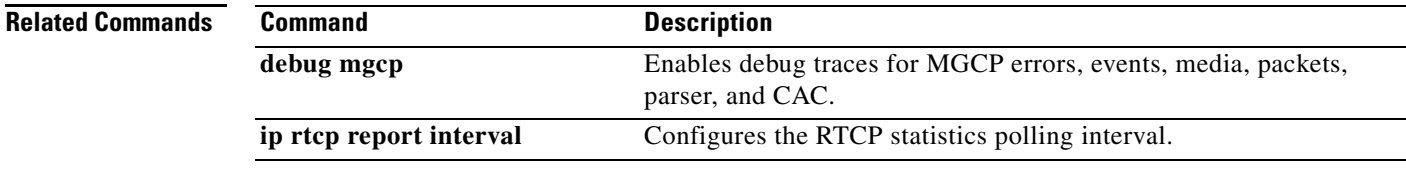

# **microcode reload controller**

To reload the firmware and field programmable gate array (FPGA) without reloading the Cisco IOS image, use the **microcode reload controller** command in privileged EXEC mode.

**microcode reload controller** {**t1** | **e1| j1**} {*x***/***y*}

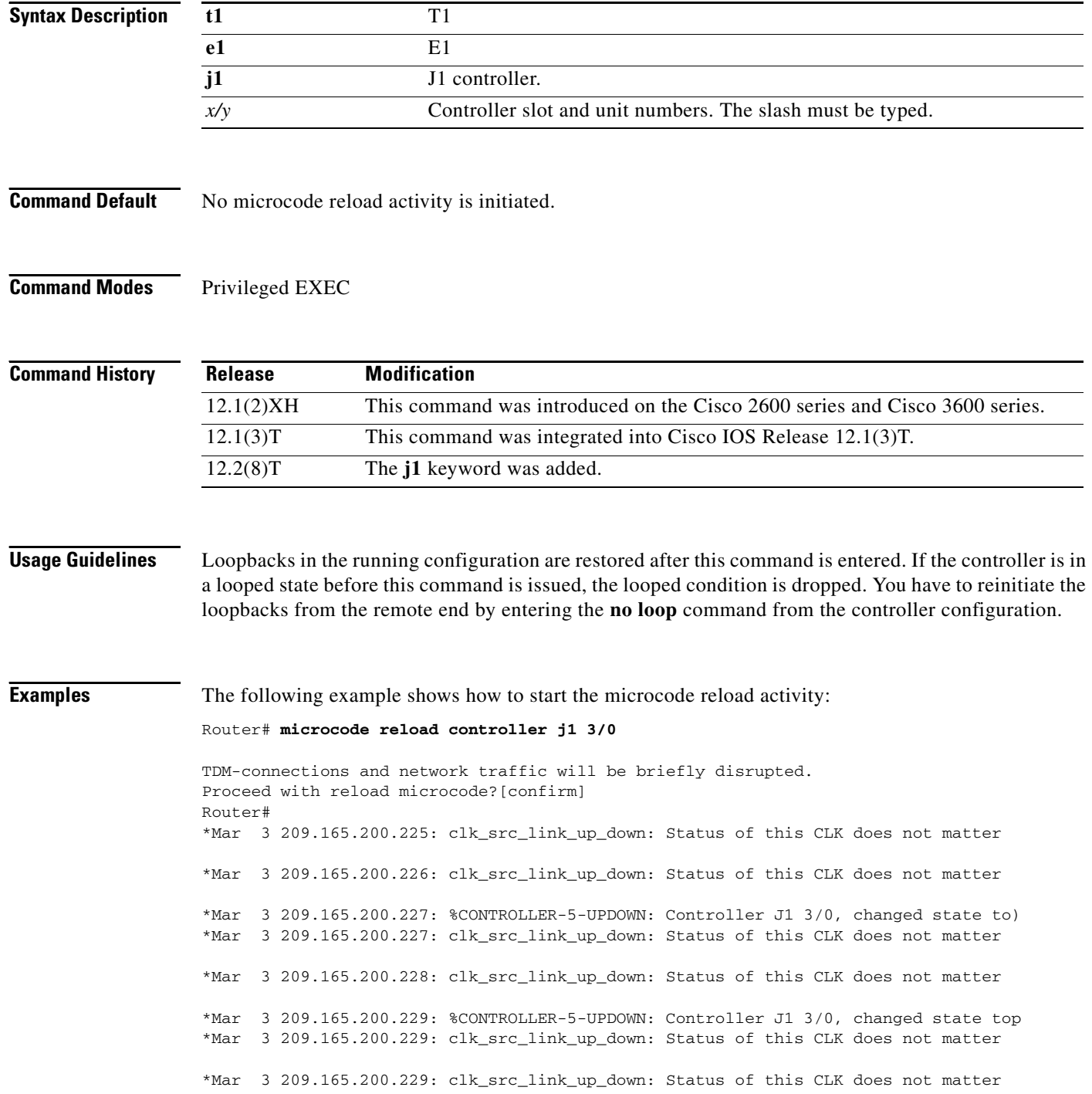

 $\overline{\phantom{a}}$ 

a pro

# **midcall-signaling**

To configure the method used for signaling messages, use the **midcall-signaling** command in SIP configuration mode. To disable the midcall-signaling feature, use the **no** form of this command.

**midcall-signaling passthru**

**no midcall-signaling**

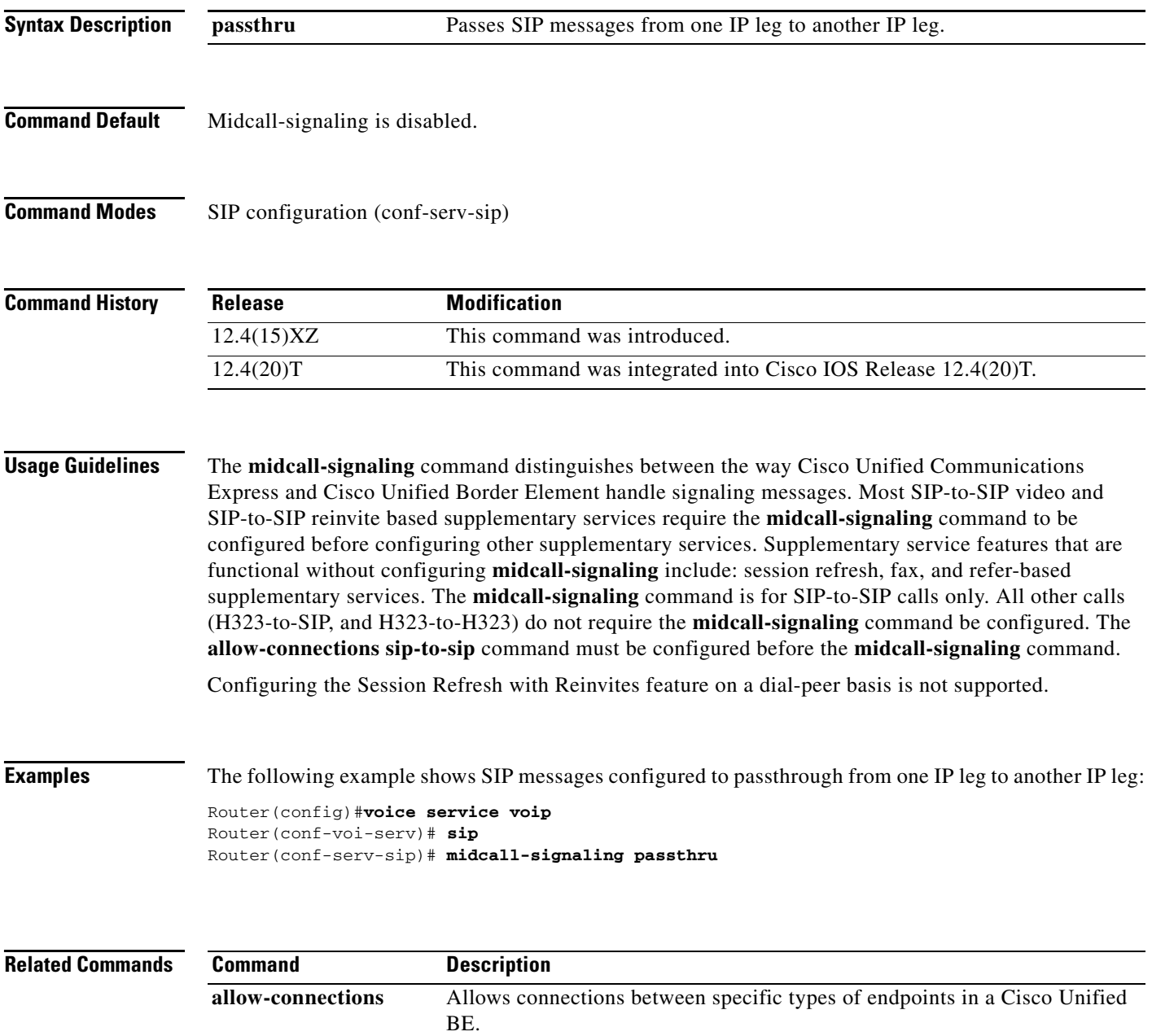

# **min-se (SIP)**

To change the minimum session expiration (Min-SE) header value for all calls that use the Session Initiation Protocol (SIP) session timer, use the **min-se** command in SIP configuration mode. To reset to the default, use the **no** form of this command.

**min**-**se** *time* **session-expires** *interval*

**no min-se**

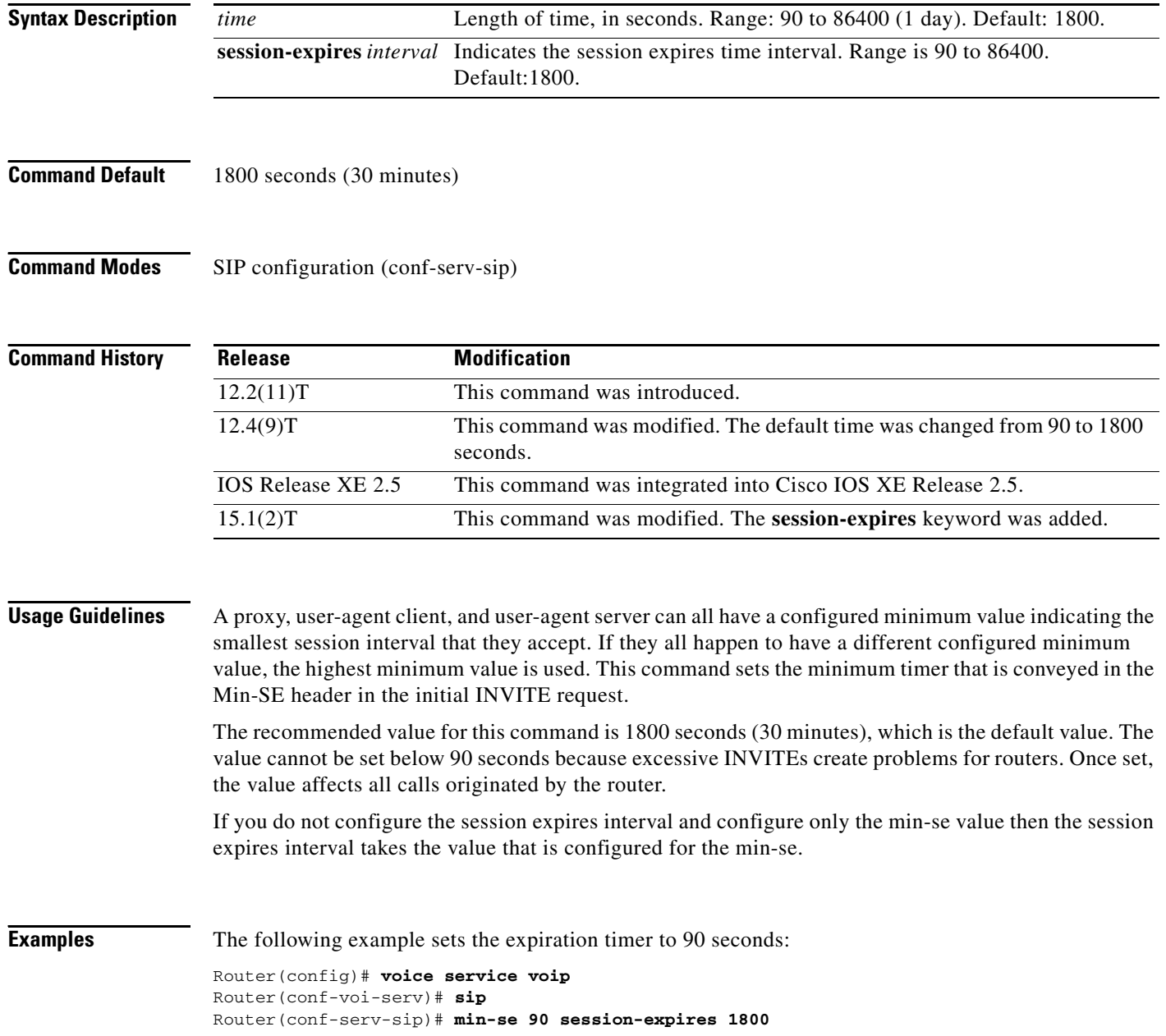

 $\mathbf{I}$ 

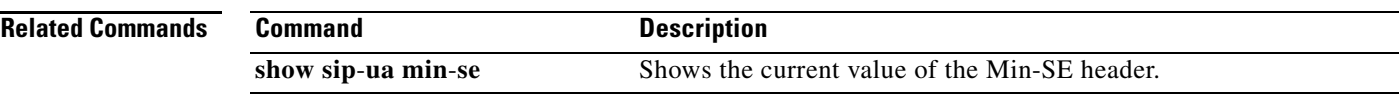

 $\mathbf{r}$ 

 $\mathbf I$ 

## **mmoip aaa global-password**

To define a password to be used with CiscoSecure for Microsoft Windows NT when using store and forward fax, use the **mmoip aaa global**-**password** command in global configuration mode. To reset to the default, use the **no** form of this command.

**mmoip aaa global**-**password** *password*

**no mmoip aaa global**-**password** *password*

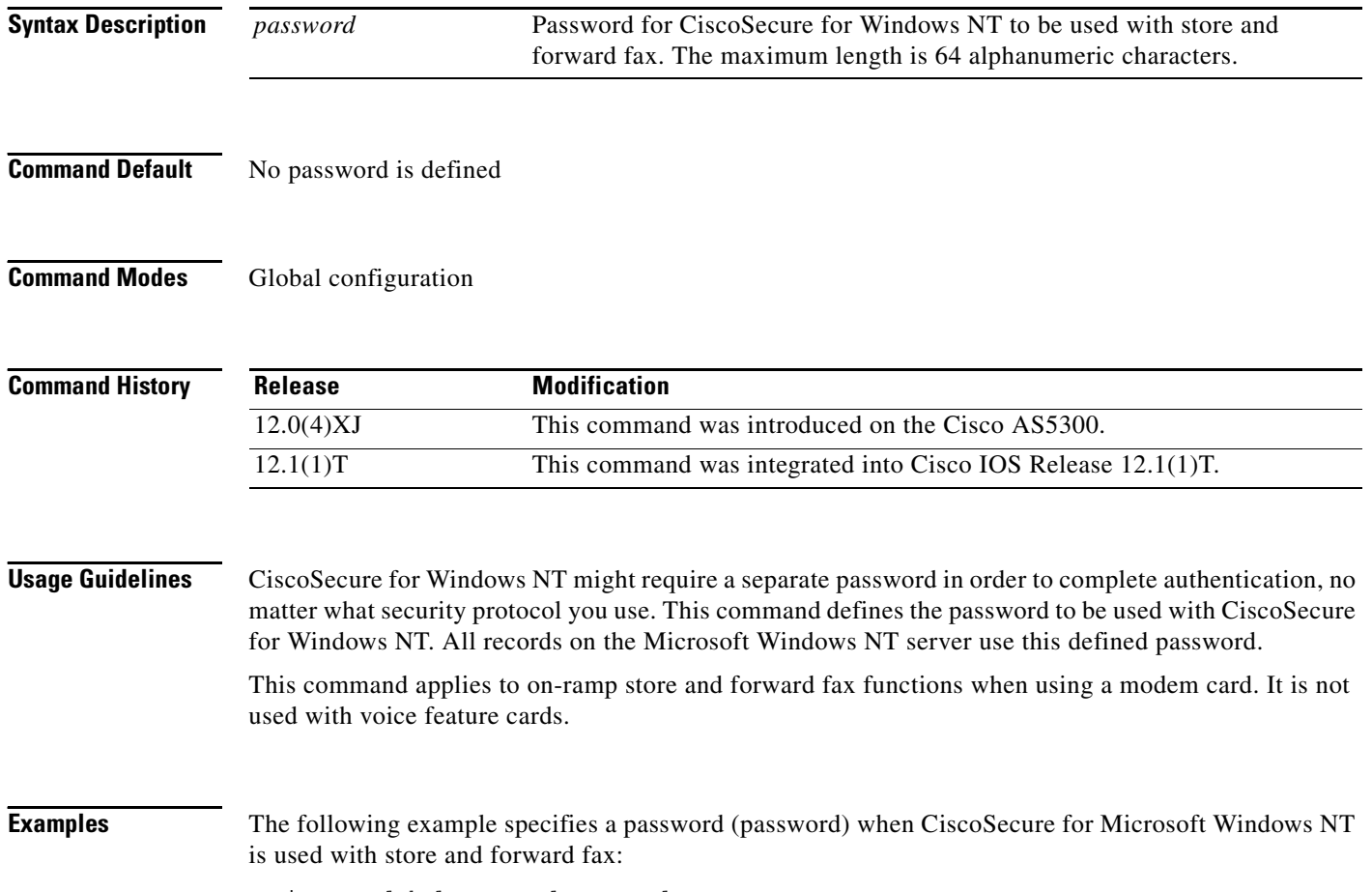

mmoip aaa global-password password

 $\overline{\phantom{a}}$ 

a ka

## **mmoip aaa method fax accounting**

To define the name of the method list to be used for authentication, authorization, and accounting (AAA) accounting with store-and-forward fax, use the **mmoip aaa method fax accounting** command in global configuration mode. To reset to the undefined state, use the **no** form of this command.

**mmoip aaa method fax accounting** *method*-*list*-*name*

**no mmoip aaa method fax accounting** *method*-*list*-*name*

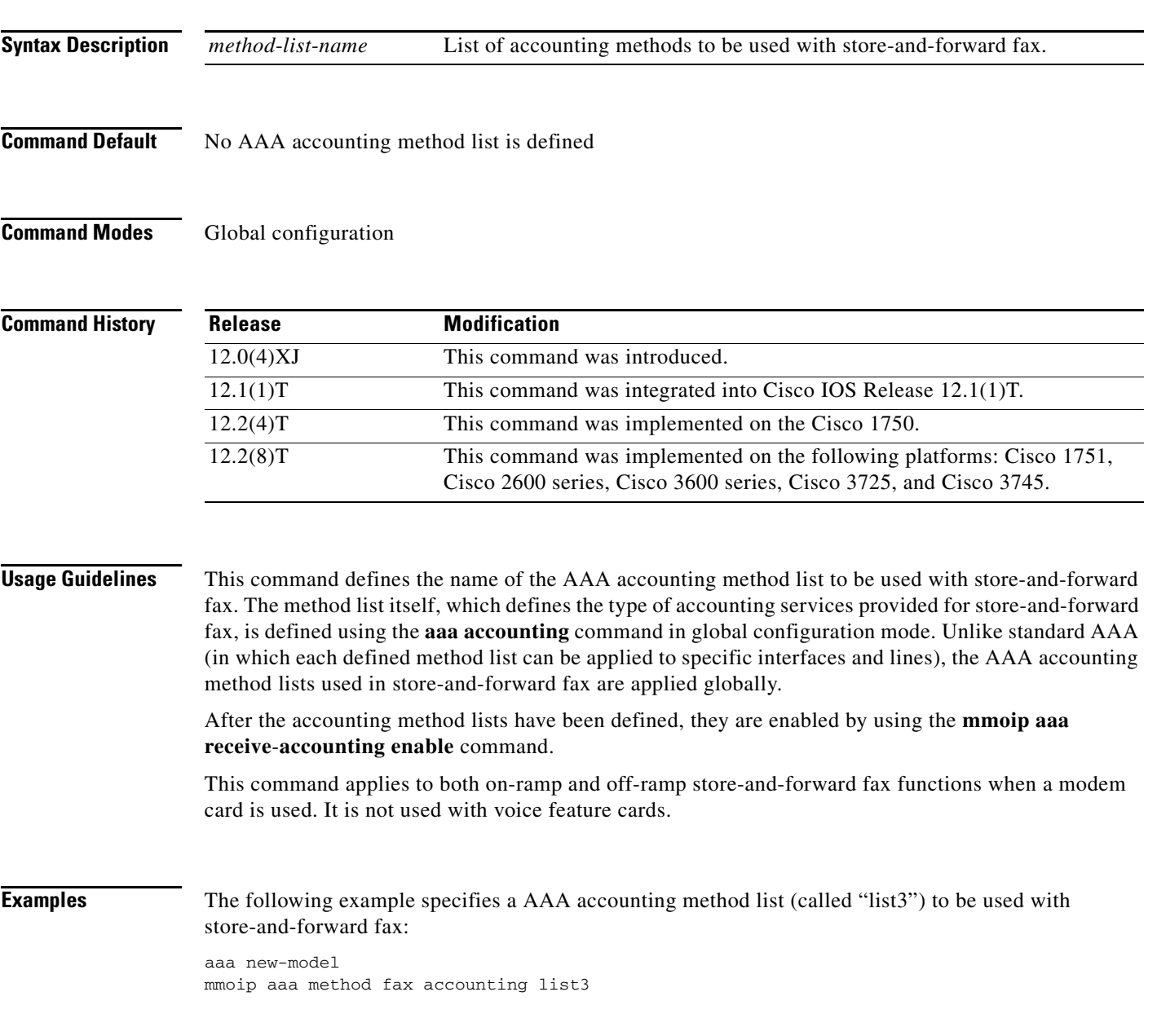

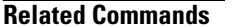

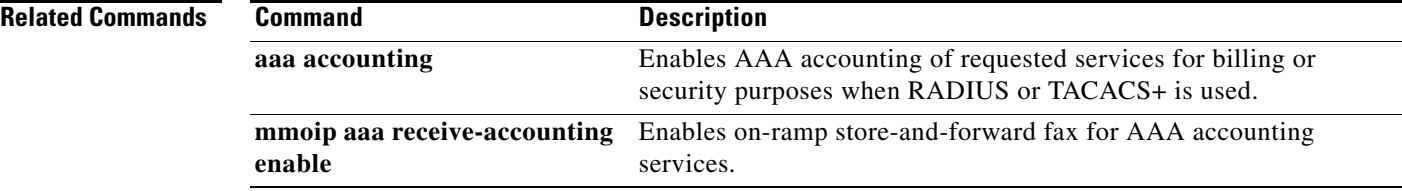

 $\overline{\phantom{a}}$ 

a ka

# **mmoip aaa method fax authentication**

To define the name of the method list to be used for authentication, authorization, and accounting (AAA) authentication with store and forward fax, use the **mmoip aaa method fax authentication** command in global configuration mode. To reset to the default, use the **no** form of this command.

**mmoip aaa method fax authentication** *method*-*list*-*name*

**no mmoip aaa method fax authentication** *method*-*list*-*name*

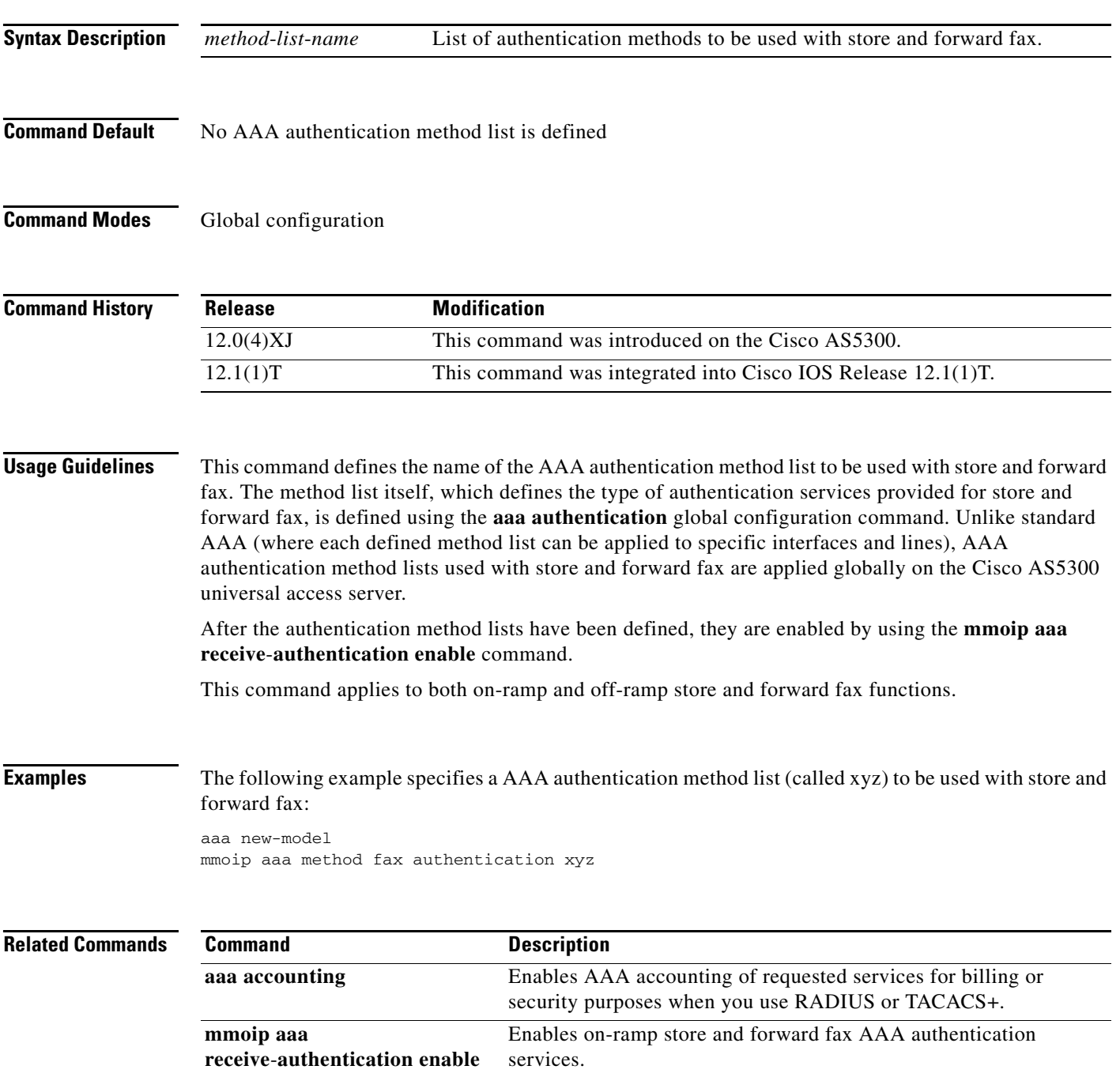

### **mmoip aaa receive-accounting enable**

To enable on-ramp authentication, authorization, and accounting (AAA) services, use the **mmoip aaa receive**-**accounting enable** command in global configuration mode. To disable on-ramp AAA services, use the **no** form of this command.

**mmoip aaa receive**-**accounting enable**

**no mmoip aaa receive**-**accounting enable**

- **Syntax Description** This command has no arguments or keywords.
- **Command Default** Disabled
- **Command Modes** Global configuration

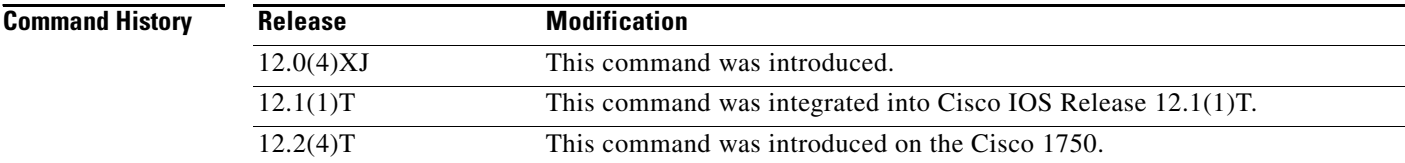

### **Usage Guidelines** This command enables AAA services if an accounting method list has been defined using both the **aaa accounting** command and the **mmoip aaa method fax accounting** command.

This command applies to on-ramp store-and-forward fax functions.

**Examples** The following example specifies an AAA method list (called xyz) to be used with inbound store-and-forward fax. In this example, store-and-forward fax is configured to track start and stop connection accounting records.

> aaa new-model mmoip aaa method fax accounting xyz aaa accounting connection sherman stop-only radius mmoip aaa receive-accounting enable

#### **Related Commands Command Description aaa accounting** Enables AAA accounting of requested services for billing or security purposes when you use RADIUS or TACACS+. **mmoip aaa method fax accounting** Defines the name of the method list to be used for AAA accounting with store-and-forward fax.

Ι

## **mmoip aaa receive-authentication enable**

To enable on-ramp authentication, authorization, and accounting (AAA) services, use the **mmoip aaa receive**-**authentication enable** command in global configuration mode. To disable on-ramp AAA services, use the **no** form of this command.

**mmoip aaa receive**-**authentication enable**

**no mmoip aaa receive**-**authentication enable**

**Syntax Description** This command has no arguments or keywords.

**Command Default** Disabled

**Command Modes** Global configuration

**Command History Release Modification** 12.0(4)XJ This command was introduced. 12.1(1)T This command was integrated into Cisco IOS Release 12.1(1)T. 12.2(4)T This command was introduced on the Cisco 1750.

### **Usage Guidelines** This command enables AAA services if an AAA method list has been defined using both the **aaa authentication** command and the **mmoip aaa method fax authentication** command.

This command applies to on-ramp store-and-forward fax functions.

**Examples** The following example specifies an AAA method list (called xyz) to be used with inbound store-and-forward fax. In this example, RADIUS authentication (and if the RADIUS server fails, then local authentication) is configured for store-and-forward fax.

> aaa new-model mmoip aaa method fax authentication xyz aaa authentication login peabody radius local mmoip aaa receive-authentication enable

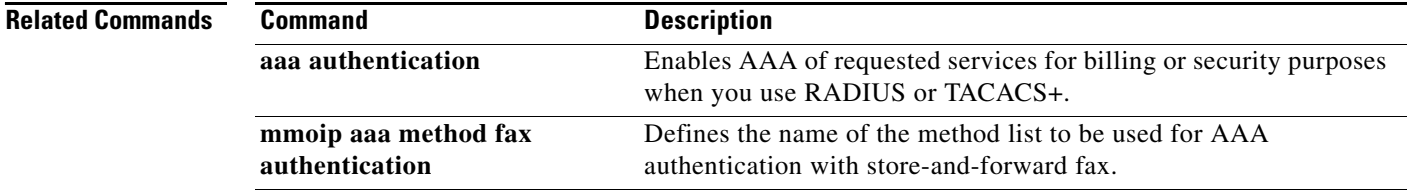

 $\mathbf I$ 

# **mmoip aaa receive-id primary**

To specify the primary location from which the authentication, authorization, and accounting (AAA) protocol retrieves its account identification information for on-ramp faxing, use the **mmoip aaa receive**-**id primary** command in global configuration mode. To remove the definition of the account identification source, use the **no** form of this command.

**mmoip aaa receive**-**id primary** {**ani** | **dnis** | **gateway** | **redialer**-**id** | **redialer**-**dnis**}

**no mmoip aaa receive**-**id primary** {**ani** | **dnis** | **gateway** | **redialer**-**id** | **redialer**-**dnis**}

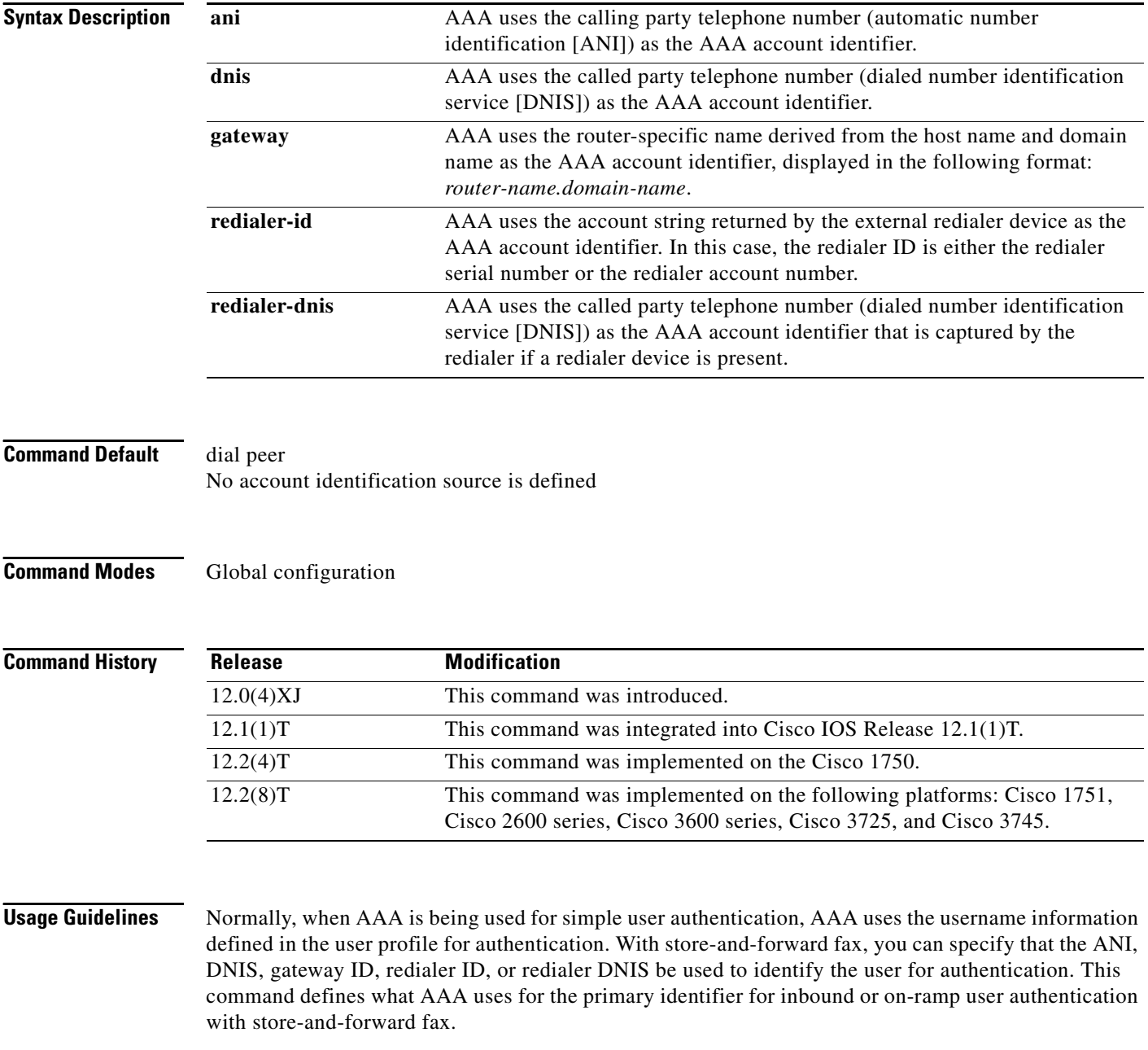

a ka

Store-and-forward fax allows you to define either a primary or a secondary identifier. You configure the secondary identifier using the **mmoip aaa receive**-**id secondary** command.

AAA does not use these methods sequentially. If the primary identifier is defined and AAA cannot authenticate the primary identifier information, it does not use the secondary identifier for authentication. Authentication simply fails.

Defining only the secondary identifier enables you to service two different scenarios simultaneously—for example, if you are offering fax services to two different companies, one of which uses redialers and the other does not. In this case, configure the **mmoip aaa receive**-**id primary** command to use the redialer DNIS, and configure the **mmoip aaa receive**-**id secondary** command to use ANI. With this configuration, when a user dials in and the redialer DNIS is not null, the redialer DNIS is used as the authentication identifier. If a user dials in and the redialer DNIS is null, ANI is used as the authentication identifier.

This command applies to on-ramp store-and-forward fax functions.

 $\mathbf I$ 

**Examples** The following example defines the DNIS captured by the redialer as the primary AAA authentication identifier for store-and-forward fax:

> aaa new-model mmoip aaa receive-id primary redialer-dnis

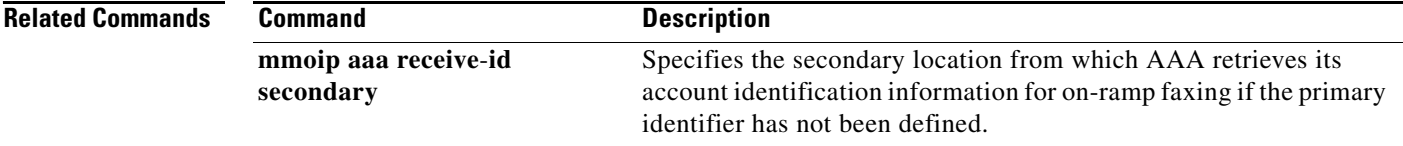

## **mmoip aaa receive-id secondary**

To specify the secondary location where the authentication, authorization, and accounting (AAA) protocol retrieves its account identification information for on-ramp faxing if the primary identifier has not been defined, use the **mmoip aaa receive**-**id secondary** command in global configuration mode. To remove the definition of the account identification source, use the **no** form of this command.

**mmoip aaa receive**-**id secondary** {**ani** | **dnis** | **gateway** | **redialer**-**id** | **redialer**-**dnis**}

**no mmoip aaa receive**-**id secondary** {**ani** | **dnis** | **gateway** | **redialer**-**id** | **redialer**-**dnis**}

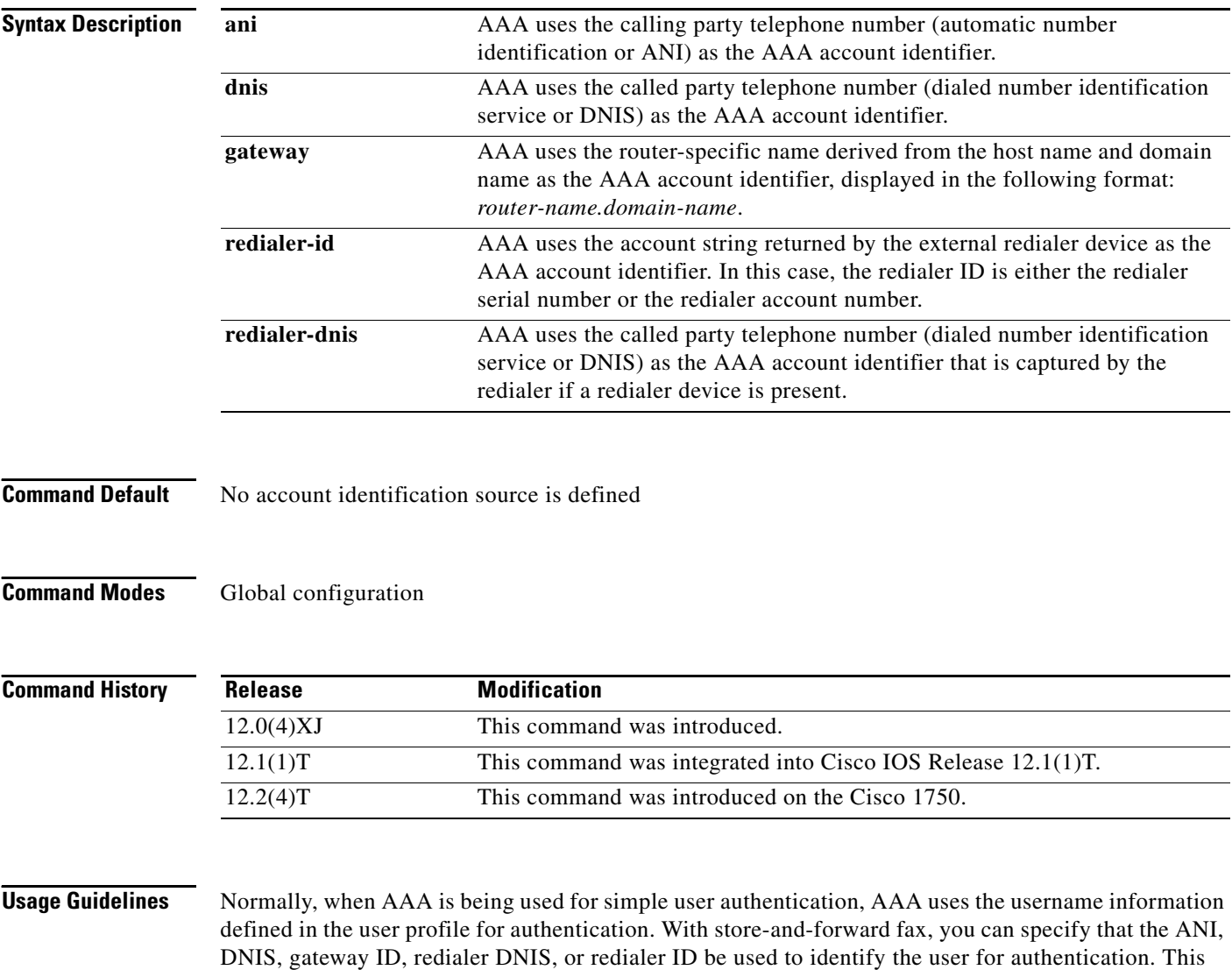

command defines what AAA uses for the secondary identifier for inbound or on-ramp user authentication with store-and-forward fax if the primary identifier has not been defined.

Store-and-forward fax allows you to define either a primary or a secondary identifier. You configure the primary identifier using the **mmoip aaa receive**-**id primary** command.

ן

**The Second** 

AAA does not use these methods sequentially—meaning that if the primary identifier is defined and AAA cannot match the primary identifier information, it does not use the secondary identifier for authentication. Authentication simply fails.

Defining only the secondary identifier enables you to service two different scenarios simultaneously—for example, if you are offering fax services to two different companies, one of which uses redialers and the other does not. In this case, configure the **mmoip aaa receive**-**id primary** command to use the redialer DNIS, and configure the **mmoip aaa receive**-**id secondary** command to use ANI. With this configuration, when a user dials in and the redialer DNIS is not null, the redialer DNIS is used as the authentication identifier. If a user dials in and the redialer DNIS is null, ANI is used as the authentication identifier.

This command applies to on-ramp store-and-forward fax functions.

 $\mathbf I$ 

**Examples** The following example defines the DNIS captured by the redialer as the secondary AAA authentication identifier for store-and-forward fax:

> aaa new-model mmoip aaa receive-id secondary redialer-dnis

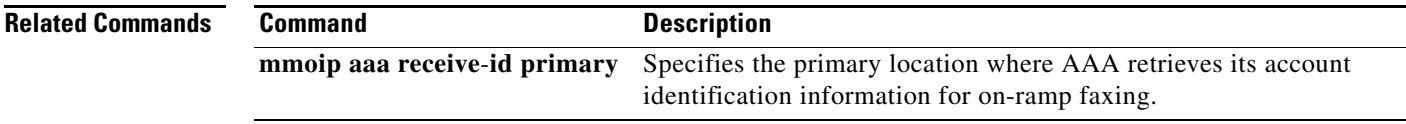

# **mmoip aaa send-accounting enable**

To enable off-ramp authentication, authorization, and accounting (AAA) services, use the **mmoip aaa send**-**accounting enable** command in global configuration mode. To reset to the default, use the **no** form of this command.

**mmoip aaa send**-**accounting enable**

**no mmoip aaa send**-**accounting enable**

- **Syntax Description** This command has no arguments or keywords.
- **Command Default** Disabled
- **Command Modes** Global configuration

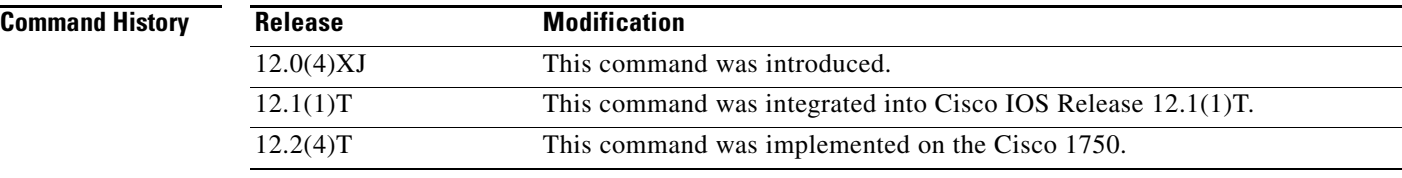

#### **Usage Guidelines** This command enables AAA services if an AAA method list has been defined using both the **aaa accounting** command and the **mmoip aaa method fax accounting** command.

This command applies to off-ramp store-and-forward fax functions when using a modem card. It is not used with voice feature cards.

**Examples** The following example specifies an AAA method list (called xyz) to be used with outbound store-and-forward fax. In this example, store-and-forward fax is configured to track start and stop connection accounting records.

> aaa new-model mmoip aaa method fax accounting xyz aaa accounting connection sherman stop-only radius mmoip aaa send-accounting enable

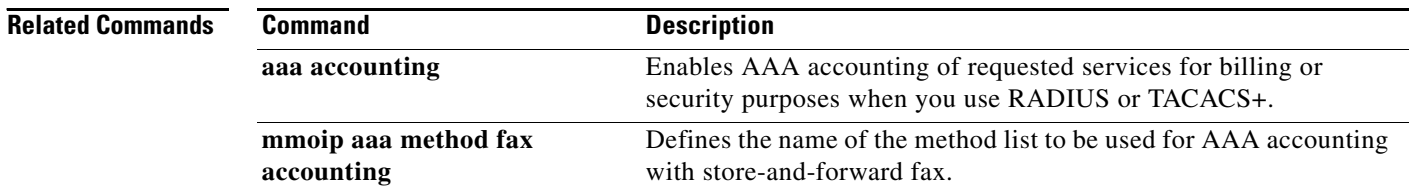

Ι

## **mmoip aaa send-authentication enable**

To enable off-ramp authentication, authorization, and accounting (AAA) services, use the **mmoip aaa send**-**authentication enable** command in global configuration mode. To disable off-ramp AAA services, use the **no** form of this command.

**mmoip aaa send**-**authentication enable**

**no mmoip aaa send**-**authentication enable**

**Syntax Description** This command has no arguments or keywords.

**Command Default** Disabled

**Command Modes** Global configuration

**Command History Release Modification** 12.0(4)XJ This command was introduced. 12.1(1)T This command was integrated into Cisco IOS Release 12.1(1)T. 12.2(4)T This command was implemented on the Cisco 1750.

### **Usage Guidelines** This command enables AAA services if an AAA method list has been defined using both the **aaa authentication** command and the **mmoip aaa method fax authentication** command.

This command applies to off-ramp store-and-forward fax functions.

**Examples** The following example specifies an AAA method list (called xyz) to be used with outbound store-and-forward fax. In this example, RADIUS authentication (and if the RADIUS server fails, then local authentication) is configured for store-and-forward fax.

> aaa new-model mmoip aaa method fax authentication xyz aaa authentication login peabody radius local mmoip aaa send-authentication enable

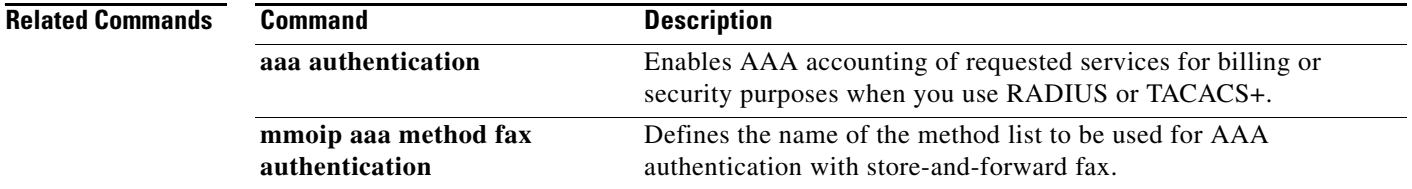

ן

### **mmoip aaa send-id primary**

To specify the primary location where the authentication, authorization, and accounting (AAA) protocol retrieves its account identification information for off-ramp faxing, use the **mmoip aaa send**-**id primary** command in global configuration mode. To remove the definition of the account identification source, use the **no** form of this command.

**mmoip aaa send**-**id primary** {**account**-**id** | **envelope**-**from** | **envelope**-**to** | **gateway**}

**no mmoip aaa send**-**id primary** {**account**-**id** | **envelope**-**from** | **envelope**-**to** | **gateway**}

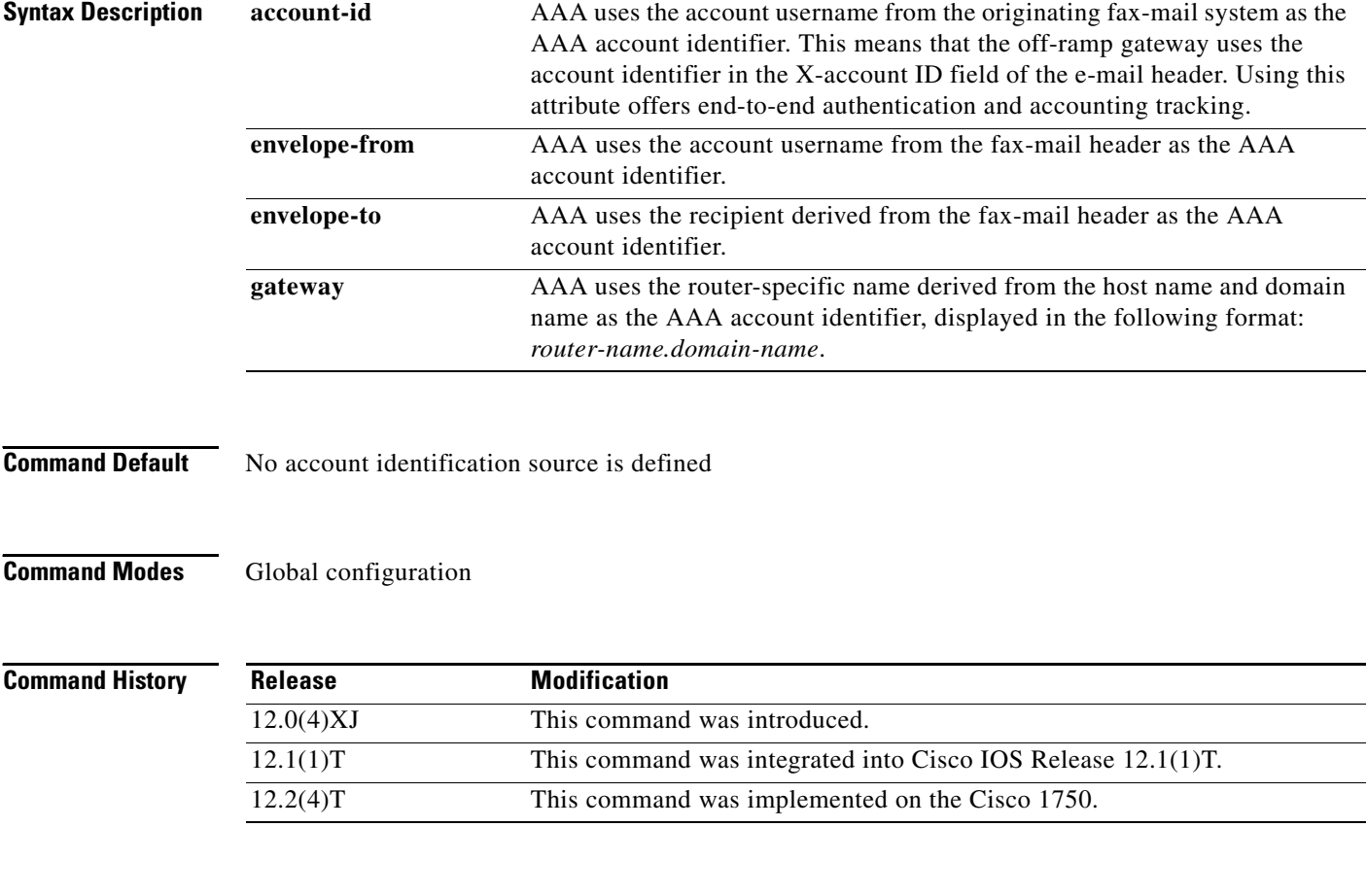

**Usage Guidelines** Normally, when AAA is being used for simple user authentication, AAA uses the username information defined in the user profile for authentication. With store-and-forward fax, you can specify that the account ID, username, or recipient name from the e-mail header information be used to identify the user for authentication. This command defines what AAA uses for the primary identifier for outbound or off-ramp user authentication with store-and-forward fax.

> Store-and-forward fax allows you to define either a primary or a secondary identifier. You configure the secondary identifier using the **mmoip aaa send**-**id secondary** command. AAA extracts the authentication identifier information from the defined sources. If the field is blank (meaning undefined), AAA uses the secondary identifier source if configured. The secondary identifier is used only when the primary identifier is null. In this case, when AAA sees that the primary identifier is null, it checks to see if a secondary identifier has been defined and use that value for user authentication.

a ka

AAA does not use these methods sequentially—meaning that if the primary identifier is defined and AAA cannot authenticate the primary identifier information, it does not use the secondary identifier for authentication. Authentication simply fails.

When you enable authentication, the on-ramp gateway inserts whatever value you configure for the **mmoip aaa receive**-**id primary** command in the X-account ID field of the e-mail header. This X-account ID field contains the value that is used for authentication and accounting by the on-ramp gateway. For example, if the **mmoip aaa receive**-**id primary** command is set to **gateway**, the on-ramp gateway name (for example, hostname.domain-name) is inserted in the X-account ID field of the e-mail header of the fax-mail message.

If you want to use this configured gateway value in the X-account ID field, you must configure the **mmoip aaa send**-**id primary** command with the **account**-**id** keyword. This particular keyword enables store-and-forward fax to generate end-to-end authentication and accounting tracking records. If you do not enable authentication on the on-ramp gateway, the X-account ID field is left blank.

This command applies to off-ramp store-and-forward fax functions.

 $\mathbf I$ 

**Examples** The following example specifies the recipient name as defined in the envelope-to field of the e-mail header to be used as the AAA authentication identifier for store-and-forward fax:

> aaa new-model mmoip aaa send-id primary envelope-to

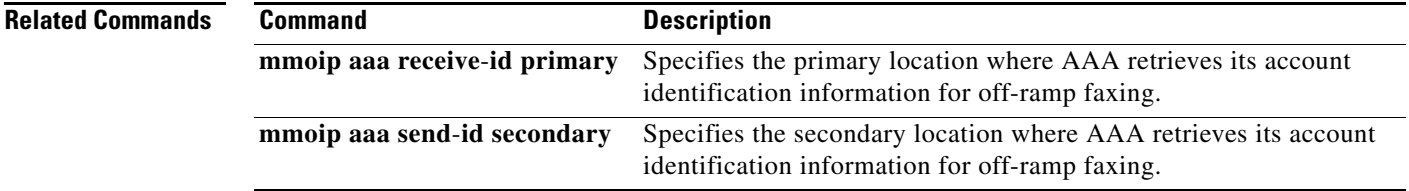

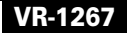

ן

### **mmoip aaa send-id secondary**

To specify the secondary location where the authentication, authorization, and accounting (AAA) protocol retrieves its account identification information for off-ramp faxing, use the **mmoip aaa send**-**id secondary** command in global configuration mode. To remove the definition of the account identification source, use the **no** form of this command.

**mmoip aaa send**-**id secondary** {**account**-**id** | **envelope**-**from** | **envelope**-**to** | **gateway**}

**no mmoip aaa send**-**id secondary** {**account**-**id** | **envelope**-**from** | **envelope**-**to** | **gateway**}

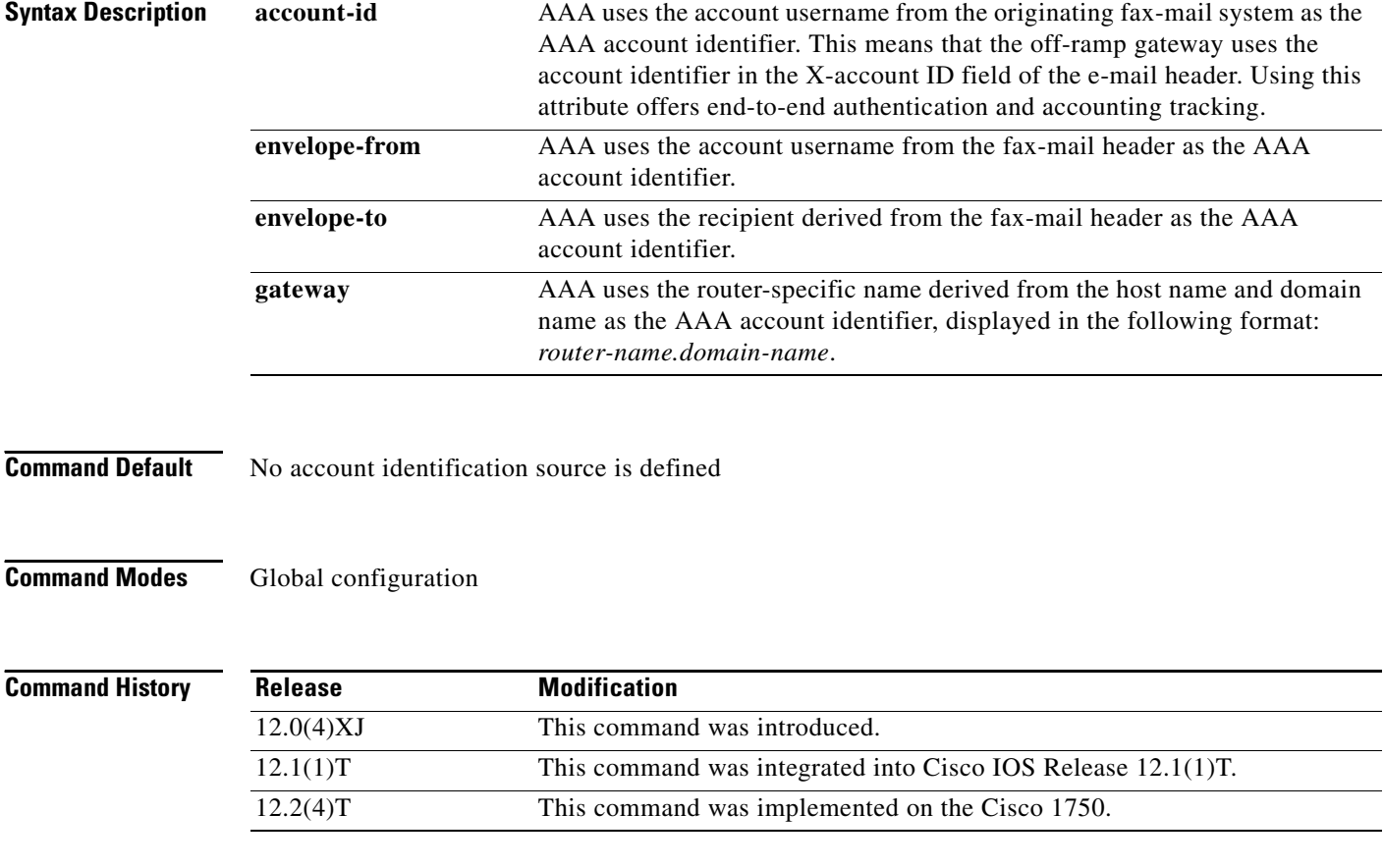

**Usage Guidelines** Normally, when AAA is being used for simple user authentication, AAA uses the username information defined in the user profile for authentication. With store-and-forward fax, you can specify that the account ID, username, or recipient name from the e-mail header information be used to identify the user for authentication. This command defines what AAA uses for the secondary identifier for outbound or off-ramp user authentication with store-and-forward fax.

> Store-and-forward fax allows you to define either a primary or a secondary identifier. You configure the primary identifier using the **mmoip aaa send**-**id primary** command. AAA extracts the authentication identifier information from the defined sources. If the field is blank (meaning undefined), AAA uses the secondary identifier source if configured. The secondary identifier is used only when the primary identifier is null. In this case, when AAA sees that the primary identifier is null, it checks to see if a secondary identifier has been defined and use that value for user authentication.

AAA does not use these methods sequentially—meaning that if the primary identifier is defined and AAA cannot match the primary identifier information, it does not use the secondary identifier for authentication. Authentication simply fails.

When you enable authentication, the on-ramp gateway inserts whatever value you configure for the **mmoip aaa receive**-**id secondary** command in the X-account ID field of the e-mail header (if store-and-forward fax uses the defined secondary identifier). This X-account ID field contains the value that is used for authentication and accounting by the on-ramp gateway. For example, if the **mmoip aaa receive**-**id secondary** command is set to **gateway**, the on-ramp gateway name (for example, hostname.domain-name) is inserted in the X-account ID field of the e-mail header of the fax-mail message.

If you want to use this configured gateway value in the X-account ID field, you must configure the **mmoip aaa send**-**id secondary** command with the **account**-**id** keyword. This particular keyword enables store-and-forward fax to generate end-to-end authentication and accounting tracking records. If you do not enable authentication on the on-ramp gateway, the X-account ID field is left blank.

This command applies to off-ramp store-and-forward fax functions.

 $\mathbf I$ 

**Examples** The following example specifies the recipient name as defined in the envelope-to field of the e-mail header to be used as the AAA authentication identifier for store-and-forward fax:

> aaa new-model mmoip aaa send-id secondary envelope-to

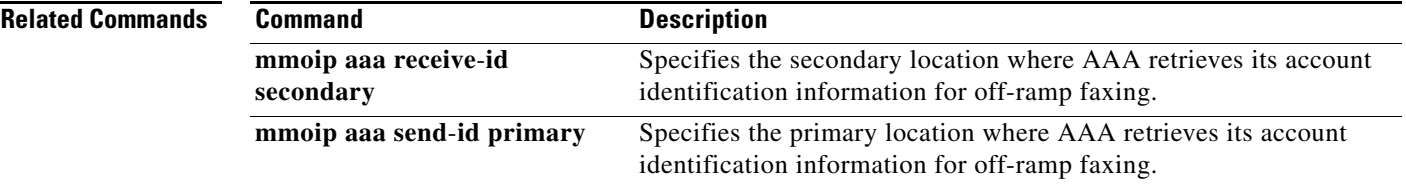